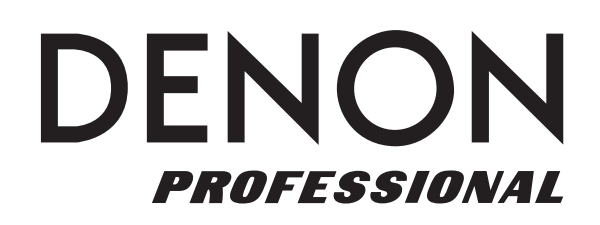

# Envoi Go

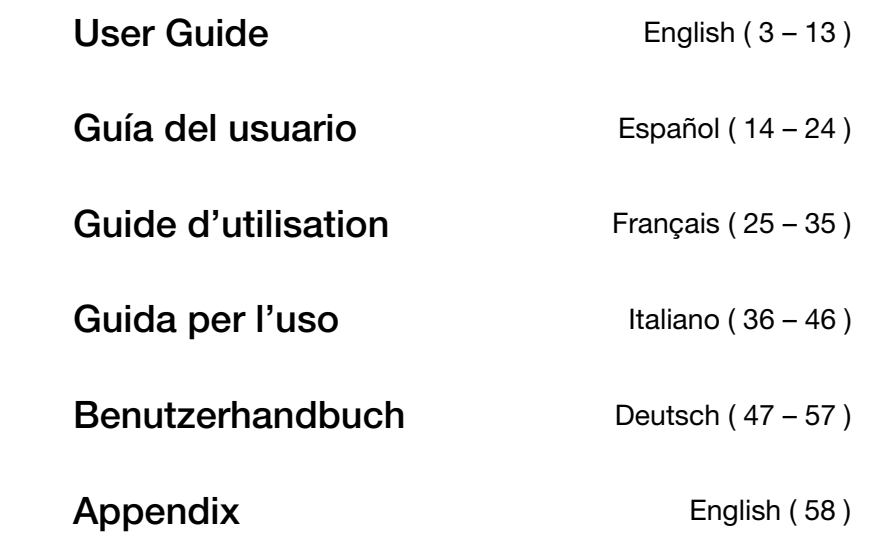

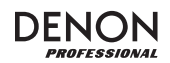

# **User Guide (English)**

#### **Introduction**

- Built-in rechargeable battery
- 6.5" woofer, two 3" articulated full-range drivers per speaker
- Bluetooth connection for wireless audio streaming
- USB/SD MP3/WMA Player for unattended playback with LCD display
- 35mm pole-mount socket under the speakers and control unit

Please see this guide's *Setup* chapter to learn how to integrate Envoi Go with your audio system, and then refer to the *Operation* chapter to start using Envoi Go.

- 1. Make sure all items listed in the Box Contents are included in the box.
- 2. **READ SAFETY INSTRUCTION BOOKLET BEFORE USING THE PRODUCT.**
- 3. Study the connection diagram.
- 4. Make sure all input devices such as microphones, CD players, or digital media players are turned off and volume settings are set at "zero."
- 5. Connect all devices as shown.
- 6. Switch everything on in the following order:
	- audio input sources (i.e. microphones, instruments, CD players)
	- Envoi Go
- 7. When turning off, always reverse this operation:
	- Envoi Go
	- any input devices

#### **Box Contents**

Envoi Go (Two speakers and one controller)

Power Cable

(2) Speaker Cables (15 feet; 4.5m)

User Guide

Safety & Warranty Manual

#### **Support**

For the latest information about this product (system requirements, compatibility information, etc.) and product registration, visit **denonpro.com**.

The power cable and audio cables can be stored in the back panel compartment.

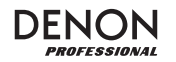

4

## **Rechargeable Batteries**

Rechargeable lead-acid batteries are the same type used in automobiles. As with your car battery, how you use this battery has a significant impact on its lifespan. With proper use and treatment, a lead-acid battery can last for years. Here are some recommendations for getting the longest life from the internal battery.

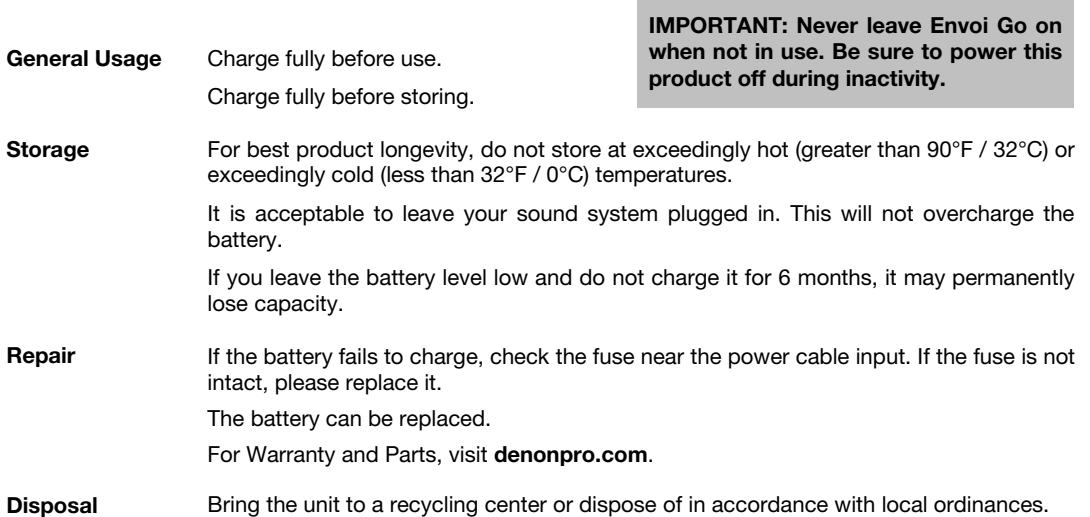

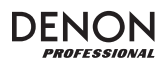

#### **Setup**

Items not listed under *Introduction > Box Contents* are sold separately.

Connect cables with all equipment powered off, and ensure that all main volume controls are turned down. Follow the procedure below to have a signal processed for each channel:

- 1. Flip open the cabinet latches on top of Envoi Go and detach the speakers from the controller.<br>2. Open the rear panel storage compartment on the controller and remove the power cable and
- 2. Open the rear panel storage compartment on the controller and remove the power cable and speaker cables.
- 3. Position the controller in the middle of the two speakers, with enough distance between the speakers for maximum stereo separation.
- 4. Plug the speaker cables into the left and right Speaker Output on the back of the controller.
- 5. Set all channel Level knobs to zero, set the Master knob to zero, and set EQ's flat.
- 6. Connect your mic or instrument to the channel.<br>7. Connect the power cable to the controller and p
- Connect the power cable to the controller and power on Envoi Go.
- 8. Set the Master knob to no more than 70%.<br>9. Adjust the channel Level knob. When the v
- Adjust the channel Level knob. When the volume is properly adjusted, the channel LED as well as the LIM (Limiter) LED should not light up.

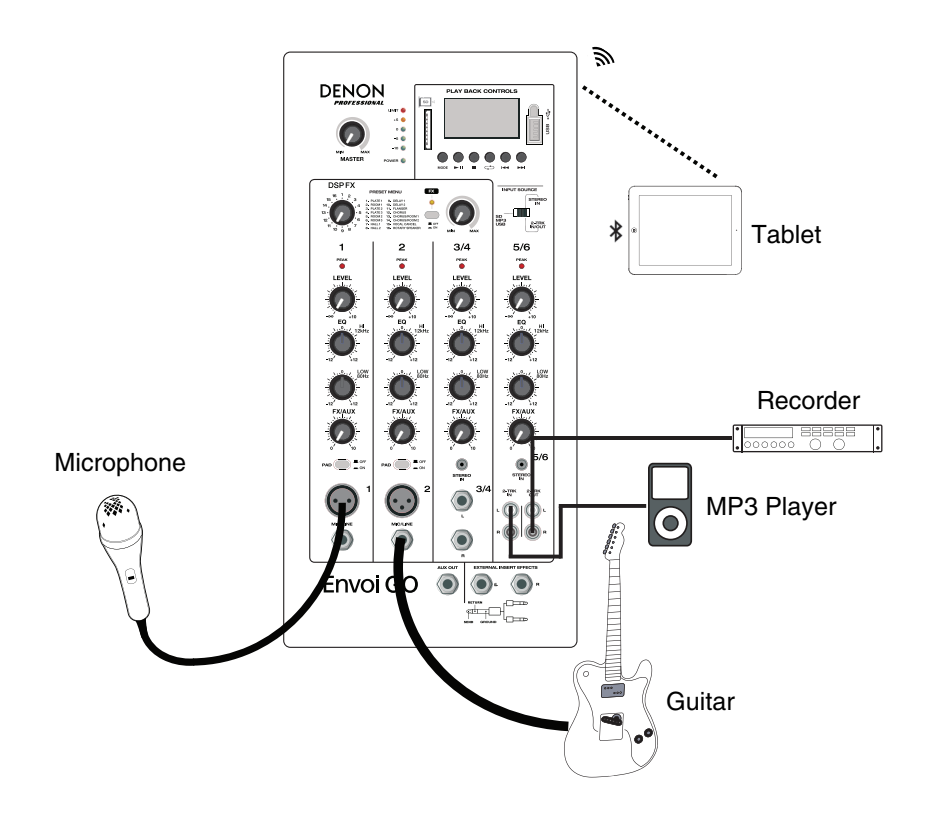

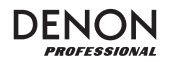

#### **Features**

#### **Front Panel**

- 1. **Display:** Displays the Media Panel modes for Bluetooth, USB, and SD.
- 2. **USB Port:** Connect your USB flash drive to play MP3 and WMA music files.
- 3. **SD Card Slot:** Insert your SD card here to play MP3 and WMA music files.
- 4. **Media Panel:** Controls for the Bluetooth, SD, and USB sources. The Media Panel Mode source symbol will illuminate when that source is playing.
- 5. **Input Source Switch:** Selects whether channel 5/6 will use SD/MP3/USB as the source or the 1/8" (3.5mm) / 2-Trk input.
- 6. **Master Volume:** This controls the overall level for the channel inputs.
- 7. **LED Meters:** Shows the audio level of the combined channel levels along with the Master volume level. Turn the volume down if the LIM (Limiter) LED lights up excessively.
- 8. **FX On/Off:** Press this button down to activate the internal effects.
- 9. **DSP Effects Knob:** Select from the controller's internal effects presets to apply to the channel inputs.
- 10. **FX Return:** Adjusts the level of the signal being sent from the internal DSP effects to the channels.
- 11. **Level:** Adjusts the signal gain for each channel.
- 12. **Channel Peak LED:** This LED will illuminate red if the channel's signal is clipping. If this occurs, turn down the Level knob for that channel or press the Pad button.
- 13. **High EQ (Treble):** Increases or decreases the high (treble) frequencies at a range between -12dB to +12dB.
- 14. **Low EQ (Bass):** Increases or decreases the low (bass) frequencies at a range between -12dB to +12dB.
- 15. **FX/Aux:** Controls the amount of the signal that is sent to the internal effects processor and the Aux Out.

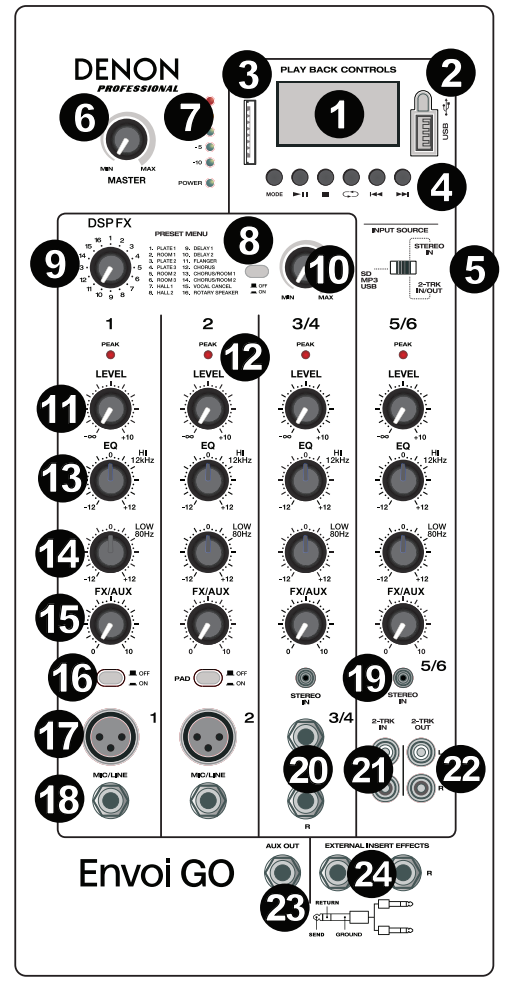

- 16. **Pad:** Press this button in to reduce high input signals (such as from closely mic'ed instruments during a performance) to avoid clipping the channel.
- 17. **Mic Input (XLR):** Connect dynamic microphones to the XLR inputs. Control the volume of these inputs using the Level knob.
- 18. **1/4" (6.35mm) Line Input:** Connect a line-level device here, such as a keyboard or drum machine.
- 19. **Stereo 1/8" (3.5mm) Input:** Connect a line-level device here, such as a CD player, computer soundcard, smartphone, media device, etc.
- 20. **L/Mono / Right:** Connect a line-level device, such as a keyboard, drum machine, etc., to this stereo channel. For mono sources, connect to only the L/Mono input.
- 21. **2-Trk In:** Connect the outputs of an external device to these inputs using standard RCA cables. This can be used to connect to a CD player or mobile device (laptop, tablet, mobile phone etc.).
- 22. **2-Trk Out:** Route the signal into a tapedeck, computer soundcard, or a portable recorder.
- 23. **Aux Out:** Sends the FX/Aux signal to an outboard device.
- 24. **External Insert Effects:** Connect to an external equalizer or compressor using "Insert Y-cables". When an external processor is inserted into the jack, the stereo signal will be sent out after the Master level and returned into the stereo mix before the amplifier.

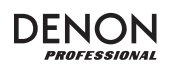

#### **Rear Panel**

- 1. **Battery Level:** These LEDs show the state of the battery and when it needs to be recharged. Battery life varies based on volume and usage.
- 2. **Speaker Outputs:** Connect these outputs to the Envoi Go speakers with the included speaker cable.
- 3. **Power Switch:** Turns Envoi Go on or off.
- 4. **Fuse:** If the fuse needs replacing, use a fuse rated at 100~240V / T4AL 250V.
- 5. **Power Cable (IEC):** Connect the included power cable here.

**IMPORTANT:** When the battery charge light indicator illuminates, this indicates that a charge is required. For a full charge, turn off the device and charge for 6 hours, or until the green light indicates a full charge.

**IMPORTANT:** To maximize battery life, it is important to charge the unit regularly.

**IMPORTANT:** When the red LED above the LOW battery level indicator is illuminated, begin to charge immediately. Never store Envoi Go with a low charge. In addition, never store Envoi Go when the power switch is in the ON position. Ensure the unit is always turned off before storage, for any length of time.

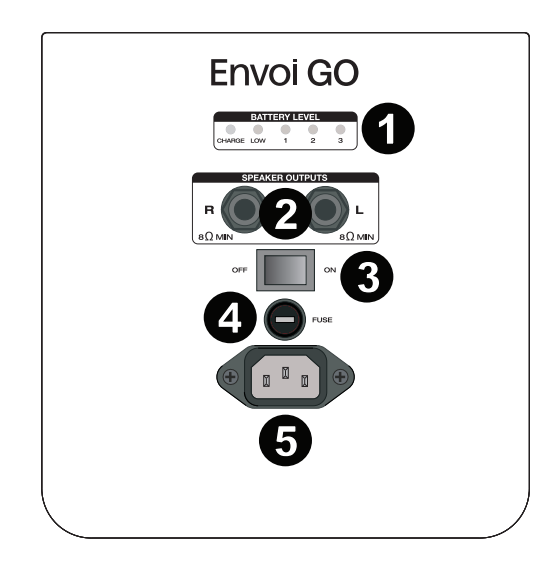

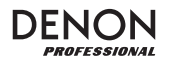

#### **Effects Chart**

 **TO HEAR THE EFFECTS ON A CHANNEL INPUT:** Adjust the FX/Aux knob for the channel and the adjust FX Return knob. Press the FX on/off button down to turn on the effects. Use the DSP Effects knob to choose one of the effects below:

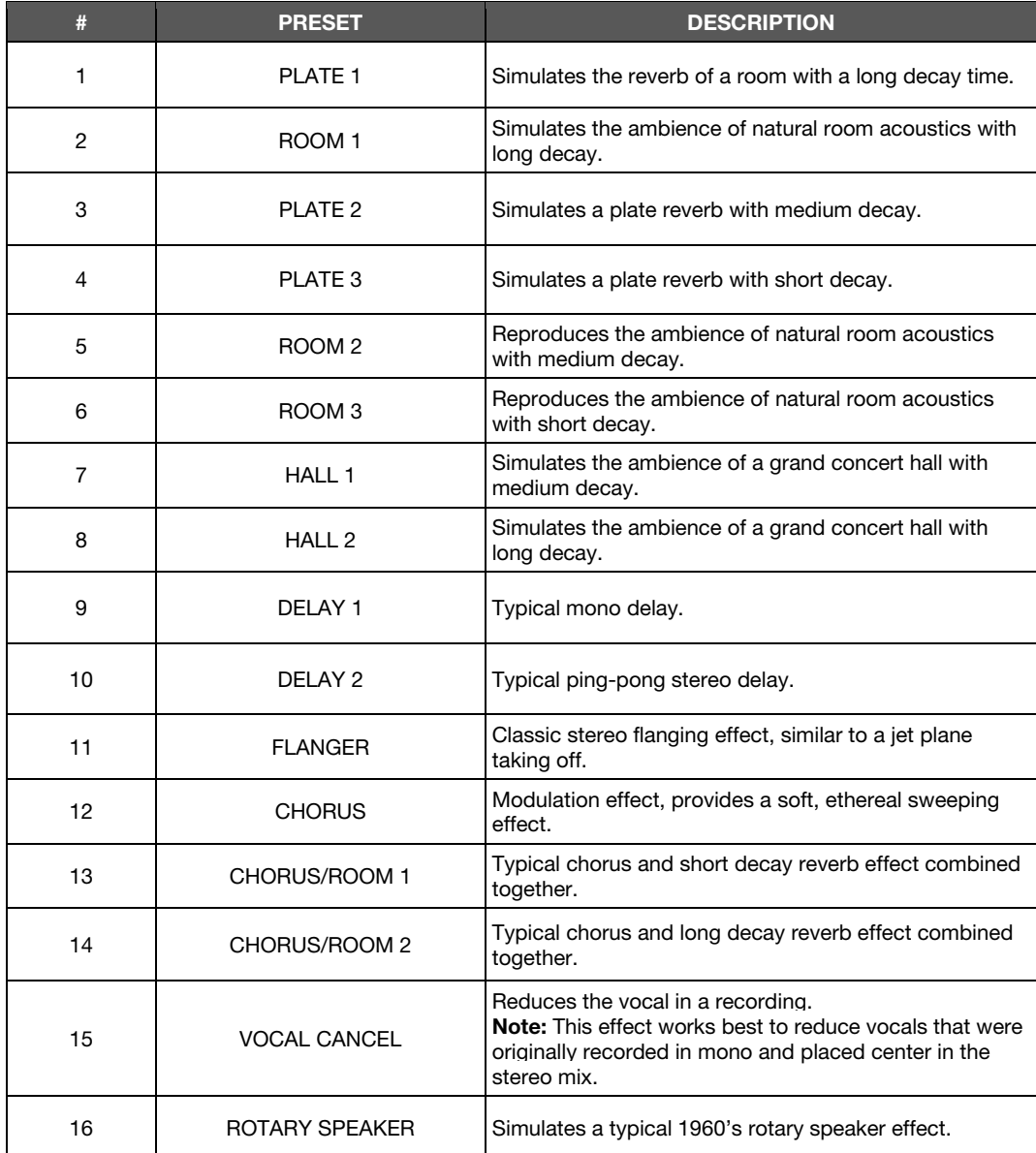

# DENON

#### **Media Panel**

#### **Media Panel functions:**

- 1. **USB/SD/BT/Menu/Mode:** Selects the Media Panel source: USB, SD, and Bluetooth. Press and release to activate Bluetooth pairing mode. When connected to Bluetooth, hold Mode to select from the options for BT (Bluetooth) Disconnect, Select EQ, Delete Paired Info, and Device Information. When connected to SD or USB, hold Mode to access EQ, Play Mode, or Change Device.
- 2. **Play/Pause:** Plays or pauses the USB, SD, or Bluetooth Media Panel source. When in the Mode settings, this functions as Select/Enter.
- 3. **Stop:** Stops the Media Panel source from playing.
- 4. **Repeat:** Cycles through the different repeat options for USB and SD sources.
- 5. **Previous Track/Volume Down:** Goes to the previous USB or SD card track. When in the Mode settings, this functions as Left/Up. When listening to Bluetooth sources, pressing **Prev** in some apps may go to another playlist or music genre. Press and hold this button to decrease the track volume.
- 6. **Next Track/ Volume Up:** Advances to the next USB or SD card track. When in the Mode settings, this functions as Right/Down. When listening to Bluetooth sources, pressing **Next** in some apps may go to another playlist or music genre. Press and hold this button to increase the track volume.
- 7. The Play symbol illuminates when a track is being played.
- 8. The Repeat symbol illuminates when a SD or USB track has been set to repeat. The box below the Repeat symbol shows the repeat option that is selected. See *Operation > USB Mode > Play Mode* for more information.
- 9. Displays the current song playing and the total number of songs in the selected folder.
- 10. Displays the EQ preset type changed by holding the Mode button when connected to Bluetooth, SD, or USB sources, and selecting EQ.
- 11. Displays the bit rate and type of playing song. **Note:** If the file uses a variable bit rate, this number will change as the song plays.
- 12. SD or USB memory being played.
- 13. Name of the file being played.
- 14. Frequency spectrum analyzer.
- 15. Current time and total time of the playing song.

# 2 3 4 5 6

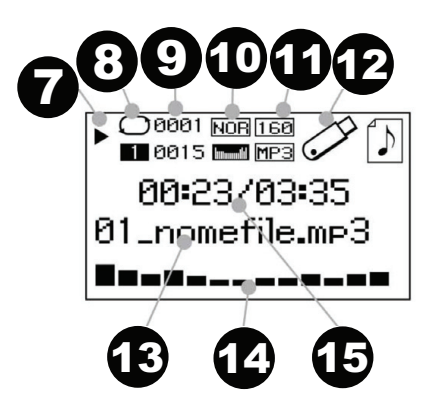

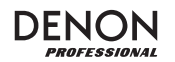

#### **Operation**

#### **Pairing a Bluetooth Device**

- 1. Turn on your Bluetooth device.
- 2. Power on Envoi Go.
- 3. Press and release the **Mode** button to enter Bluetooth Mode.
- 4. Navigate to your Bluetooth device's setup screen, select **Envoi Go**, and connect.
- **Note:** If prompted for a passcode, enter **0000**.
- 5. Play music from your Bluetooth device.
- 6. Adjust the volume from Envoi Go by holding down the **|<<** or **>>|** button to decrease or increase the volume.
- 7. To disconnect pairing, turn off Bluetooth on your device or select "Delete paired info" from the Envoi Go Bluetooth menu.

#### **Bluetooth Mode**

To access a paired Bluetooth device:

- 1. Press and release the **Mode** button until the Bluetooth icon appears on the screen. The previously paired device will then connect automatically. **Note:** When you connect a USB device, SD card, or Bluetooth device, Envoi Go will automatically
- switch to the most recently connected source. 2. In Bluetooth mode, press and hold the **Mode** button for 2 seconds to see additional options.
- 3. Use the **|<<** and **>>|** buttons to scroll through and press **Play/Pause** to select one of the settings seen below.

**BT Disconnect:** This function disables the connection from the Bluetooth audio source.

**EQ:** Envoi Go provides 7 optional equalizer presets to enhance music. You may select from these EQ settings:

- **Normal (Nor)**
- **Pop**
- **Rock**
- **Jazz**
- **Classic (Clas)**
- **Country (Cou)**
- **Low Bass (Bas)**

**Note:** The digital EQ presets can only be applied to Bluetooth, SD, and USB sources.

**Delete Paired Info:** Select this to "forget" a previously paired Bluetooth device so that Envoi Go will not reconnect when switching back to Bluetooth mode.

**Device Information:** Shows Envoi Go's device name.

**Exit:** Leaves the Bluetooth menu.

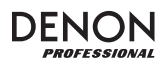

#### **USB Mode**

To access a connected USB device:

- 1. Press and release the **Mode** button until the USB device icon appears on the upper right hand of the screen.
	- **Note:** When you connect a USB device, SD card, or Bluetooth device, Envoi Go will automatically switch to the most recently connected source.
- 2. In USB mode, press and hold the **Mode** button for 2 seconds to see additional USB menu options.
- 3. Use the **|<<** and **>>|** buttons to scroll through and press **Play/Pause** to select one of the settings seen below.

**EQ:** Envoi Go provides 7 optional equalizer presets to enhance music. You may select from these EQ settings:

- **Normal (Nor)**
- **Pop**
- **Rock**
- **Jazz**
- **Classic (Clas)**
- **Country (Cou)**
- **Low Bass (Bas)**

**Note:** The digital EQ presets can only be applied to Bluetooth, SD, and USB sources.

#### **Play Mode:**

- **All (A):** Plays through and repeats all of the tracks on the USB device.
- **Repeat One (1):** Plays and repeats the current track.
- **Repeat Folder (F):** Plays through the tracks in the current folder and then restarts playback of the tracks.
- **Normal (N):** Plays through the tracks on the USB device.
- **Random (R):** Selects a random track to play.
- **Browse (I):** Plays the first 10 seconds of each track on the USB device.

**Change Device:** Allows you to change from listening to the SD card or to a connected USB drive.

**Exit:** Leaves the USB Mode menu.

**U-Disk Folder** (seen in the menu when the USB track is paused)**:** Select a track from a folder on the USB drive. Use the **|<<** and **>>|** buttons to navigate up or down and press **Play/Pause** to open a folder or select a track to play.

**Delete File** (seen in the menu when the USB track is paused)**:** Deletes the currently selected track.

**Delete All** (seen in the menu when the USB track is paused)**:** Deletes all tracks on the USB drive.

**Exit:** Leaves the Music options menu.

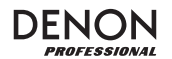

#### **SD Card Mode**

To access an inserted SD card:

- 1. Press and release the **Mode** button until the SD card icon appears on the screen.
- **Note:** When you connect a USB device, SD card, or Bluetooth device, Envoi Go will automatically switch to the most recently connected source.
- 2. In SD Card mode, press and hold the **Mode** button for 2 seconds to see additional menu options.
- 3. Use the **|<<** and **>>|** buttons to scroll through and press **Play/Pause** to select one of the settings seen below.

**EQ:** Envoi Go provides 7 optional equalizer presets to enhance music. You may select from these EQ settings:

**Note:** The digital EQ presets can only be applied to Bluetooth, SD, and USB sources.

- **Normal (Nor)**
- **Pop**
- **Rock**
- **Jazz**
- **Classic (Clas)**
- **Country (Cou)**
- **Low Bass (Bas)**

**Play Mode:** 

- **All (A):** Plays through and repeats all of the tracks on the SD card.
- **Repeat One (1):** Plays and repeats the current track.
- **Repeat Folder (F):** Plays through the tracks in the current folder and then restarts playback of the tracks.
- **Normal (N):** Plays through the tracks on the SD card.
- **Random (R):** Selects a random track to play.
- **Browse (I):** Plays the first 10 seconds of each track on the SD card.

**Change Device:** Allows you to change from listening to the SD card or to a connected USB drive.

**Exit:** Leaves the SD Card Mode menu.

**Card Folder** (seen in the menu when the SD card track is paused)**:** Select a track from a folder on the SD card. Use the **|<<** and **>>|** buttons to navigate up or down and press **Play/Pause** to open a folder or select a track to play.

**Delete File** (seen in the menu when the SD card track is paused)**:** Deletes the currently selected track.

**Delete All** (seen in the menu when the SD card track is paused)**:** Deletes all tracks on the SD card.

**Exit:** Leaves the Music options menu.

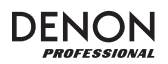

## **Troubleshooting**

If you encounter a problem, try doing these things first:

- Make sure all cables and other connected devices are properly and securely connected.
- Make sure you are using Envoi Go as described in this *User Guide*.
- Make sure your other devices or media are working properly.
- If you believe Envoi Go is not working properly, check the following table for your problem and solution.

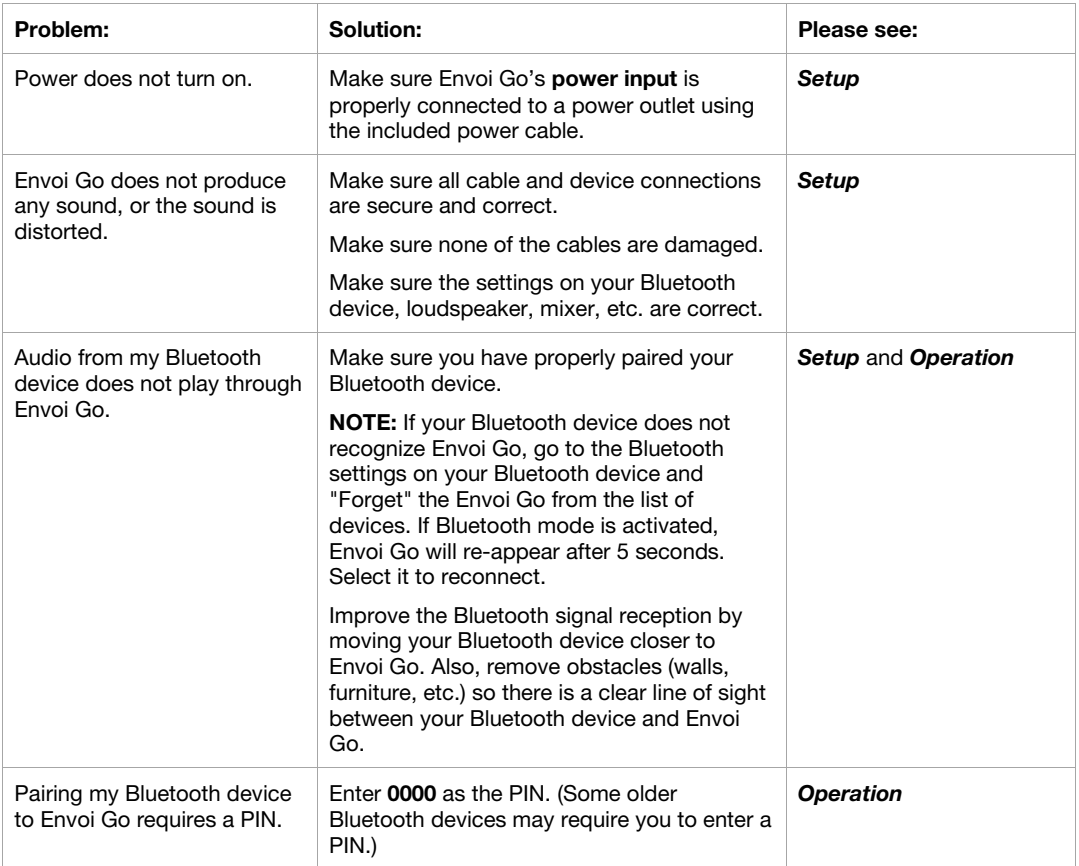

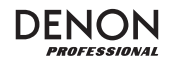

# **Guía del usuario (Español)**

#### **Introducción**

- Batería recargable integrada
- Woofer de 6,5 pulg., dos drivers de rango completo articulados de 3 pulg. por altavoz
- Conexión Bluetooth para transmitir audio de forma inalámbrica
- Reproductor USB/SD MP3/WMA con pantalla LCD que reproduce sin supervisión
- Zócalo para montaje en poste 35 mm bajo los altavoces y la unidad de control

Consulte el capítulo *Instalación* de esta guía para aprender a integrar el Envoi Go con su sistema de audio y luego consulte el capítulo *Operación* para comenzar a utilizar el Envoi Go.

- 1. Asegúrese de que todos los artículos indicados en Contenido de la caja estén incluidos en ella.
- 2. **LEA EL FOLLETO DE INSTRUCCIONES DE SEGURIDAD ANTES DE UTILIZAR EL PRODUCTO.**
- 3. Estudie el diagrama de conexión.
- 4. Asegúrese de que todos los dispositivos de entrada tales como micrófonos y reproductores de CD o reproductores de otros medios digitales estén apagados y con el control de volumen en "cero".
- 5. Conecte todos los dispositivos como se muestra.
- 6. Encienda todo en el siguiente orden:
	- fuentes de entrada de audio (por ejemplo, micrófonos, instrumentos, reproductores de CD)
		- Envoi Go
- 7. Al apagar, realice siempre esta operación en forma inversa:
	- Envoi Go • cualquier otro dispositivo de entrada

#### **Contenido de la caja**

Envoi Go (Dos altavoces y un controlador)

Cable de corriente

(2) Cables para altavoz (15 pies; 4,5 m)

Guía del usuario

Manual sobre la seguridad y garantía

#### **Soporte**

Para obtener la información más completa acerca de este product (los requisitos del sistema, compatibilidad, etc) y registro del producto, visite **denonpro.com**.

El cable de corriente y los cables de audio pueden almacenarse en el compartimiento del panel trasero.

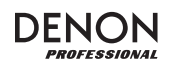

#### **Baterías recargables**

Las baterías de plomo-ácido recargables son del mismo tipo que se usa en los automóviles. Al igual que con la batería del vehículo, la forma en que se usa tiene una influencia significativa en la duración de su vida útil. Con un uso y tratamiento correctos, una batería de plomo-ácido puede durar varios años. He aquí algunas recomendaciones para prolongar la vida útil de la batería interna.

> **IMPORTANTE: Nunca deje el Envoi Go encendido cuando no esté en uso. Asegúrese de apagar este producto durante la inactividad.**

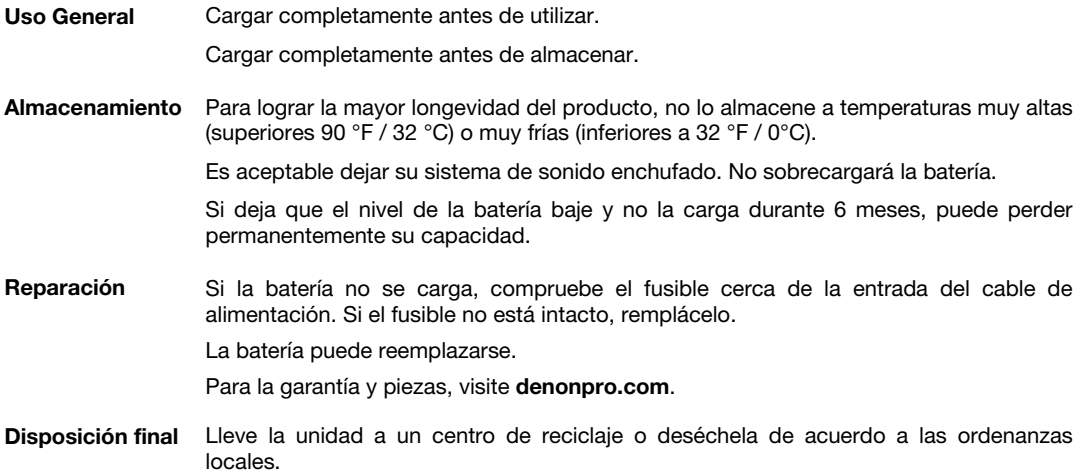

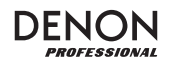

#### **Instalación**

Los elementos que no se enumeran en *Introducción > Contenido de la caja* se venden por separado.

Conecte los cables estando todos los equipos apagados y asegúrese de que todos los controles de volumen principal estén al mínimo. Siga el procedimiento indicado a continuación para procesar una señal por cada canal:

- 1. Abra las trabas del gabinete en la parte superior del Envoi Go y separe los altavoces del controlador.
- 2. Abra el compartimiento de almacenamiento del panel trasero del controlador y extraiga el cable de corriente y los cables del altavoz.
- 3. Ubique el controlador en el medio de ambos altavoces, con suficiente distancia entre los altavoces para una máxima separación estéreo.
- 4. Enchufe los cables del altavoz en las salidas de altavoz izquierda y derecha en la parte posterior del controlador.
- 5. Ajuste todas las perillas Level (nivel) de los canales a cero, la perilla Master (maestro) a cero y la ecualización plana.
- 6. Conecte su micrófono o instrumento al canal.
- 7. Conecte el cable de corriente al controlador y encienda el Envoi Go.
- 8. Ajuste la perilla Master a no más de 70%.<br>9. Ajuste la perilla Level del canal. Cuando
- 9. Ajuste la perilla Level del canal. Cuando el volumen está ajustado correctamente, tanto el LED del canal así como el LED LIM (limitador) no deberían encenderse.

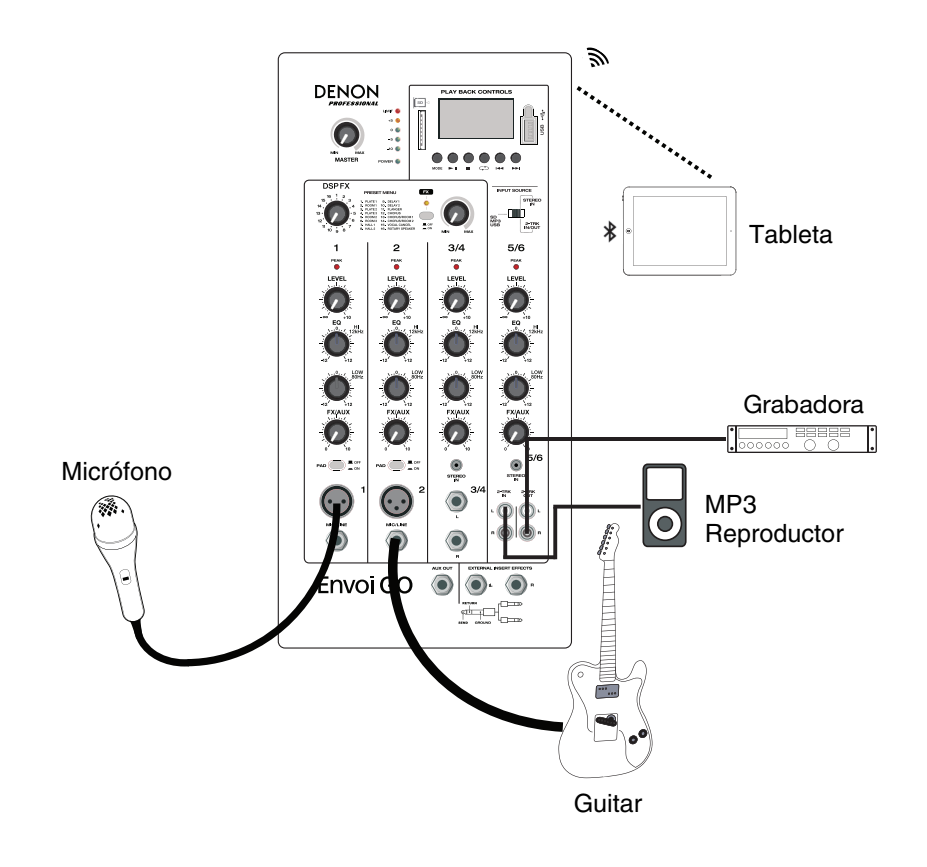

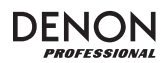

#### **Características**

#### **Panel frontal**

- 1. **Pantalla:** Muestra los modos del Media Panel (panel de medios) para Bluetooth, USB y SD.
- 2. **Puerto USB:** Conecte su unidad flash USB para reproducir archivos MP3 y WMA de música.
- 3. **Ranura para tarjeta SD:** Inserte su tarjeta SD aquí para reproducir archivos MP3 y WMA de música.
- 4. **Panel de medios:** Controles para fuentes de Bluetooth, SD y USB. El símbolo de fuente del modo Panel de medios se iluminará cuando se esté reproduciendo esa fuente.
- 5. **Interruptor selector de entrada:** Determina si el canal 5/6 utilizará SD/MP3/USB cómo fuente o la entrada de 3,5 mm (1/8 pulg) / 2-Trk.
- 6. **Master Volume** (Volumen maestro)**:** Esto controla el nivel general para los canales de entrada.
- 7. **Medidores LED:** Muestra el nivel de audio de los niveles de los canales combinados junto con el nivel del volumen maestro. Baje el volumen si el LED LIM (limitador) se enciende excesivamente.
- 8. **FX On/Off** (Efectos encendidos/apagados)**:** Pulse este botón para activar los efectos internos.
- 9. **Perilla DSP Effects** (Efectos DSP)**:** Seleccione uno de los presets de efectos internos del controlador para aplicar a las entradas del canal.
- 10. **FX Return** (Retorno de efectos)**:** Ajuste el nivel de la señal que se envía desde los efectos DSP internos hacia los canales.
- 11. **Level** (Nivel)**:** Ajusta la ganancia de la señal para cada canal.
- 12. **LED de pico de canal:** Este LED se ilumina con luz roja si la señal del canal se está recortando. Si esto ocurre, disminuya la perilla Level para ese canal o pulse el botón Pad.
- 13. **High EQ** (Agudos del ecualizador)**:** Aumenta o disminuye las frecuencias altas (agudos) dentro de un rango entre -12dB y +12dB.
- 14. **Low EQ** (Graves del ecualizador)**:** Aumenta o disminuye las frecuencias bajas (graves) dentro de un rango entre -12dB y +12dB.
- 15. **FX/Aux** (Efectos/auxiliar)**:** Controla la cantidad de señal que se envía al procesador de efectos internos y la salida auxiliar.
- 16. **Pad:** Pulse este botón para reducir las señales de entrada altas (tales como instrumentos microfoneados de cerca durante una interpretación en vivo) para evitar el recorte del canal.
- 17. **Mic Input** (Entrada de micrófono) **(XLR):** Conecte micrófonos dinámicos a las entradas XLR. Controle el volumen de estas entradas utilizando la perilla Level.
- 18. **Line Input** (Entrada de línea) **de 6,35 mm (1/4 pulg.):** Conecte aquí un dispositivo de nivel de línea, como por ejemplo un teclado o una caja de ritmos.
- 19. **Stereo Input** (Entrada estéreo) **de 3,5 mm (1/8 pulg.):** Conecte aquí un dispositivo de nivel de línea, como por ejemplo un reproductor de CD, una tarjeta de sonido de ordenador, un teléfono inteligente (smartphone), un dispositivo de medios, etc.
- 20. **L/Mono / Right** (Izq/Mono / derecha)**:** Conecte a este canal estéreo un dispositivo de nivel de línea, como por ejemplo un teclado, caja de ritmos, etc. Para fuentes mono, conecte solamente a la entrada L/Mono.
- 21. **Entrada 2-Trk:** Conecte a estas entradas las salidas de un dispositivo externo utilizando cables RCA estándar. Estas entradas pueden utilizarse para conectar un reproductor de CD o dispositivo móvil (ordenador portátil, tableta, teléfono móvil, etc.).
- 22. **Salida 2-Trk:** Encamine la señal hacia un reproductor de casetes, tarjeta de audio de ordenador o grabador portátil.
- 23. **Aux Out** (Salida auxiliar)**:** Envía la señal FX/Aux a un dispositivo externo.
- 24. **Efectos de inserción externos:** Conecte un ecualizador o compresor externo utilizando "Insert Ycables" (inserte cables en "Y"). Cuando se inserta un procesador externo en el conector, la señal estéreo se enviará hacia afuera después del nivel maestro y se regresará a la mezcla estéreo antes del amplificador.

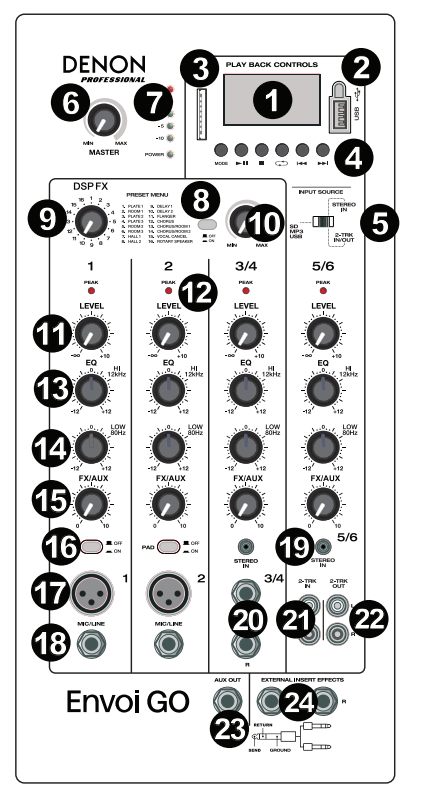

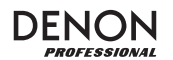

#### **Panel trasero**

- 1. **Nivel de la batería:** Estos LED muestran el estado de la batería y cuando debe recargarse. La vida útil de la batería varía en función del volumen y el consumo.
- 2. **Salidas para altavoces:** Conecte estas salidas a los altavoces Envoi Go con el cable para altavoz incluido.
- 3. **Interruptor de encendido:** Enciende y apaga el Envoi Go.
- 4. **Fusible:** Si necesita reemplazar el fusible, utilice un fusible de 100~240 V / T4AL 250 V.
- 5. **Cable de corriente (IEC):** Conecte aquí el cable de alimentación incluido.

**IMPORTANTE:** Cuando se ilumina la luz indicadora de carga de la batería, esto indica que debe recargarse. Para obtener una carga completa, apague el dispositivo y realice la carga durante seis horas o hasta que la luz verde indique una carga completa.

**IMPORTANTE:** Para maximizar la vida útil de la batería, es importante cargar la unidad regularmente.

**IMPORTANTE:** Cuando el LED rojo encima del indicador de bajo nivel de batería se enciende, comience la carga inmediatamente. Nunca almacene el Envoi Go con una carga baja. Además, nunca almacene el Envoi Go con el interruptor de encendido en la posición ON. Asegúrese de que la unidad siempre esté apagada antes de almacenarla, durante cualquier cantidad de tiempo.

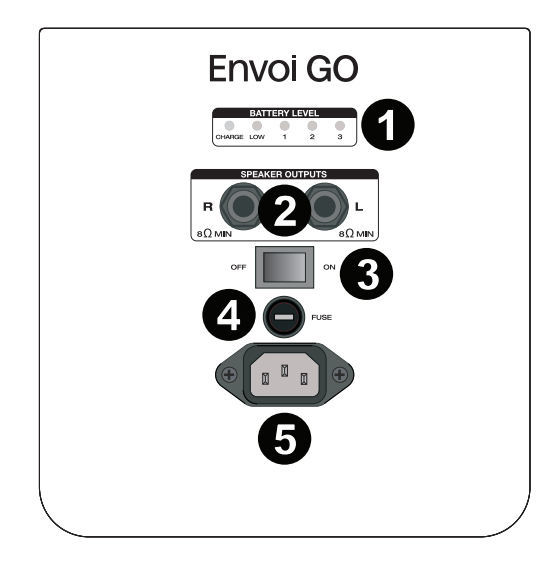

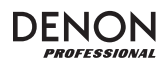

#### **Tabla de efectos**

 **PARA OÍR LOS EFECTOS EN UNA ENTRADA DE CANAL:** Ajuste la perilla FX/Aux para el canal y luego ajuste la perilla FX Return. Pulse el botón FX on/off para encender los efectos. Use la perilla DSP Effects para elegir uno de los siguientes efectos:

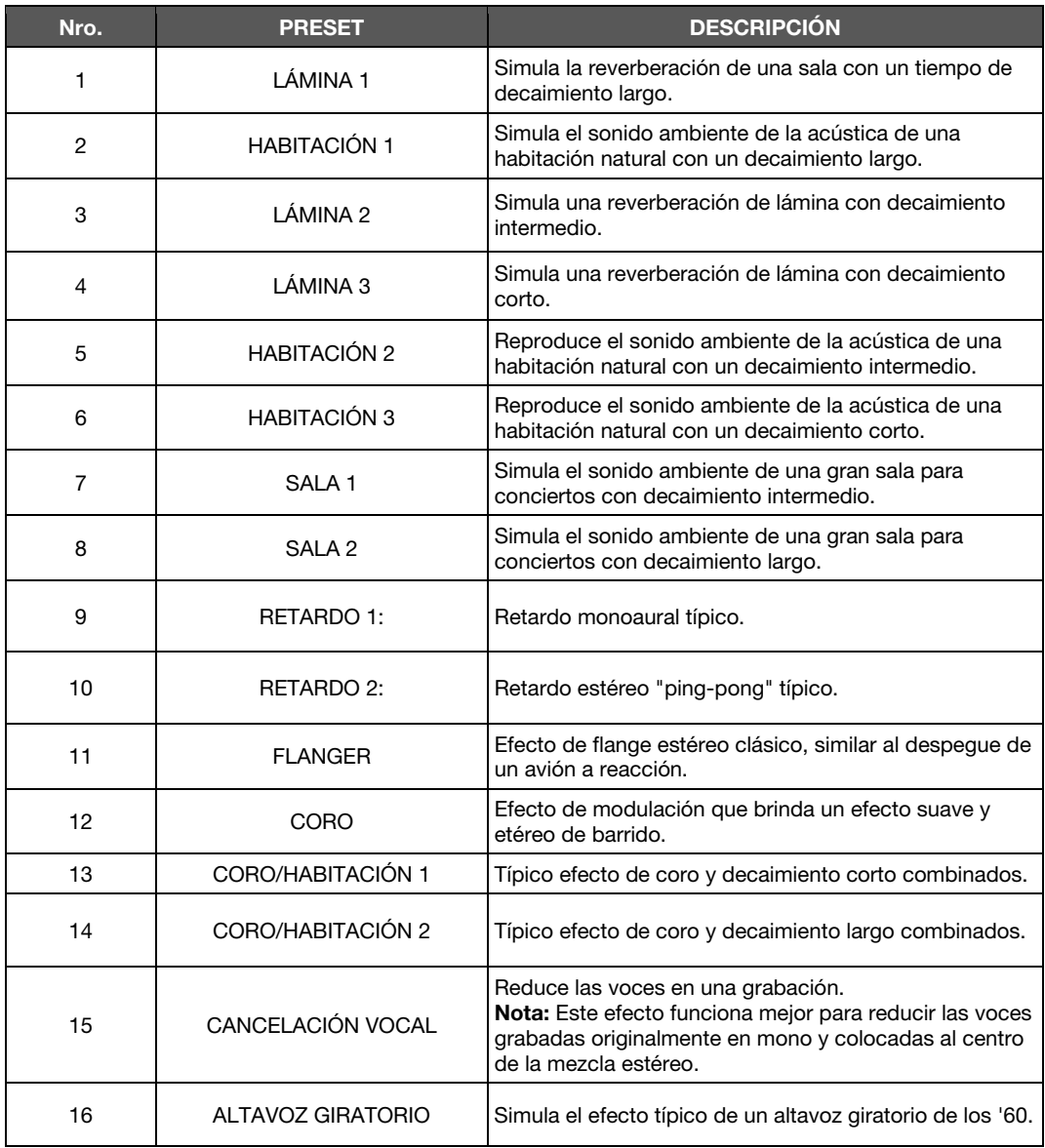

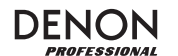

#### **Panel de medios**

#### **Funciones del panel de medios:**

- 1. **USB/SD/BT/Menu/Mode** (USB/SD/BT/Menú/Modo)**:** Selecciona la fuente del Media Panel: USB, SD y Bluetooth. Púlselo y suéltelo para activar el modo de apareamiento de Bluetooth. Una vez conectado a Bluetooth, mantenga pulsado Mode para seleccionar de entre las opciones para BT (Bluetooth) Disconnect (desconectar), Select EQ (seleccionar ecualizador), Delete Paired Info (eliminar información de apareamiento) y Device Information (información del dispositivo). Cuando haya insertado una SD o USB, mantenga pulsado Mode para acceder a EQ (ecualizador), Play Mode (modo de reproducción) o Change Device (cambiar dispositivo).
- 2. **Play/Pause** (Reproducir/Pausa)**:** Reproduce o hace pausa en la fuente de USB, SD o Bluetooth de la fuente del panel de medios. Dentro de los ajustes de modo, funciona como seleccionar/intro.
- 3. **Stop** (Detener)**:** Detiene la reproducción de la fuente del panel de medios.
- 4. **Repeat** (Repetir)**:** Alterna entre las diferentes opciones de repetición para las fuentes USB y SD.
- 5. **Pista anterior/Bajar volumen:** Retrocede a la pista anterior del USB o tarjeta SD. Dentro de los ajustes de modo, funciona como izquierda/arriba. Al escuchar de

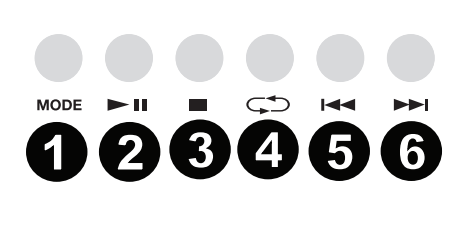

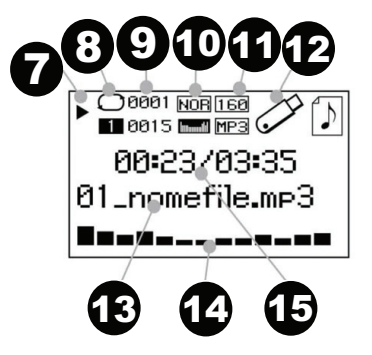

fuentes Bluetooth, pulsar **Prev** (anterior) en algunas aplicaciones puede hacer que vaya a otra lista de reproducción o género musical. Mantenga pulsado este botón para disminuir el volumen de la pista.

- 6. **Pista siguiente/Subir volumen:** Avanza a la pista siguiente del USB o tarjeta SD. Dentro de los ajustes de modo, funciona como derecha/abajo. Al escuchar de fuentes Bluetooth, pulsar **Next** (Siguiente) en algunas aplicaciones puede hacer que vaya a otra lista de reproducción o género musical. Mantenga pulsado este botón para aumentar el volumen de la pista.
- 7. El símbolo de reproducción se ilumina cuando se está reproduciendo una pista.
- 8. El símbolo de repetir se ilumina cuando se configura la repetición de una pista SD o USB. El cuadro debajo del símbolo Repeat muestra la opción de repetición seleccionada. Consulte *Operación > USB Mode (Modo USB) > Modo de reproducción* para obtener más información.
- 9. Muestra la canción que se está reproduciendo actualmente y el número total de canciones en la carpeta seleccionada.
- 10. Muestra el tipo de preset del ecualizador modificado al mantener pulsado el botón Mode estando conectado a fuentes Bluetooth, SD o USB y seleccionar EQ.
- 11. Muestra la velocidad en bits y el tipo de la canción que se está reproduciendo actualmente. **Nota:** Si el archivo utiliza una velocidad de bits variable, este número cambiará a medida que se reproduce la canción.
- 12. Memoria SD o USB que se está reproduciendo.
- 13. Nombre del archivo que se está reproduciendo.
- 14. Analizador del espectro de frecuencia.
- 15. Tiempo actual y tiempo total de la canción que se está reproduciendo.

#### **Operación**

#### **Apareamiento de un dispositivo Bluetooth**

- 1. Encienda su dispositivo Bluetooth.
- 2. Encienda el Envoi Go.
- 3. Pulse y suelte el botón **Mode** para ingresar al modo Bluetooth.
- 4. Navegue hasta la pantalla de configuración de Bluetooth de su dispositivo, seleccione el **Envoi Go** y conéctese a él.
- **Nota:** Si se le solicita un código, introduzca **0000**.
- 5. Reproduzca música desde su dispositivo Bluetooth.
- 6. Ajuste el volumen del Envoi Go manteniendo pulsados los botones **|<<** o **>>|** para aumentar o disminuir el volumen.
- 7. Para desconectar el apareamiento, apague el Bluetooth de su dispositivo o seleccione "Eliminar datos de apareamiento" en el menú de Bluetooth del Envoi Go.

#### **Modo Bluetooth**

Para acceder a un dispositivo apareado:

- 1. Pulse y suelte el botón **Mode** (Modo), hasta que aparezca el icono Bluetooth en la pantalla. El dispositivo previamente apareado entonces se conectará automáticamente.
- **Nota:** Cuando conecta un dispositivo USB, tarjeta SD o dispositivo Bluetooth, Envoi Go conmutará automáticamente a la última fuente conectada.
- 2. En modo Bluetooth, mantenga pulsado el botón **Mode** durante 2 segundos para ver opciones adicionales.
- 3. Utilice los botones **|<<** y **>>|** para recorrerlas y pulse **Play/Pause** (Reproducir/pausa) para seleccionar uno de los ajustes que se muestran a continuación.

**BT Disconnect:** Esta función deshabilita la conexión desde la fuente de audio Bluetooth.

**EQ** (Ecualizador)**:** Envoi Go le brinda 7 presets de ecualización opcionales para mejorar la música. Puede seleccionar uno de los siguientes ajustes de ecualización:

- **Normal (Nor)**
- **Pop**
- **Rock**
- **Jazz**
- **Clásica (Clas)**
- **Country (Cou)**
- **Graves bajos (Bas)**

**Nota:** Los presets del ecualizador digital sólo pueden aplicarse a fuentes Bluetooth, SD y USB.

**Eliminar información de apareamiento:** Seleccione esta opción para "olvidar" un dispositivo Bluetooth previamente apareado de forma que el Envoi Go no se reconectará con él al entrar nuevamente en modo Bluetooth.

**Información del dispositivo:** Muestra el nombre del dispositivo del Envoi Go.

**Salir:** Abandona el menú de Bluetooth.

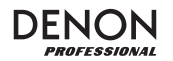

#### **USB Mode (Modo USB)**

Para acceder a un dispositivo USB conectado:

- 1. Pulse y suelte el botón **Mode** (Modo), hasta que aparezca el icono de dispositivo USB en la esquina superior derecha de la pantalla.
- **Nota:** Cuando conecta un dispositivo USB, tarjeta SD o dispositivo Bluetooth, Envoi Go conmutará automáticamente a la última fuente conectada.
- 2. En modo USB, mantenga pulsado el botón **Mode** durante 2 segundos para ver opciones adicionales del menú de USB.
- 3. Utilice los botones **|<<** y **>>|** para recorrerlas y pulse **Play/Pause** (Reproducir/pausa) para seleccionar uno de los ajustes que se muestran a continuación.

**EQ** (Ecualizador)**:** Envoi Go le brinda 7 presets de ecualización opcionales para mejorar la música. Puede seleccionar uno de los siguientes ajustes de ecualización:

- **Normal (Nor)**
- **Pop**
- **Rock**
- **Jazz**
- **Clásica (Clas)**
- **Country (Cou)**
- **Graves bajos (Bas)**

**Nota:** Los presets del ecualizador digital sólo pueden aplicarse a fuentes Bluetooth, SD y USB.

**Modo de reproducción:** 

- **Todos (A):** Reproduce y repite todas las pistas del dispositivo USB.
- **Repetir uno (1):** Reproduce y repite la pista actual.
- **Repetir carpeta (F):** Reproduce las pistas de la carpeta actual y luego reinicia la reproducción de las pistas.
- **Normal (N):** Reproduce todas las pistas del dispositivo USB.
- **Aleatorio (R):** Selecciona una pista al azar para reproducir.
- **Explorar (I):** Reproduce los primeros 10 segundos de cada pista del dispositivo USB.

**Change Device** (Cambiar dispositivo)**:** Le permite alternar entre escuchar audio de la tarjeta SD y de un dispositivo USB conectado.

**Exit** (Salir)**:** Abandona el menú del modo USB.

**U-Disk Folder** (Carpeta U-Disk) (se ven en el menú cuando se pone en pausa la pista del USB)**:** Selecciona una pista de una carpeta de la unidad USB. Utilice los botones **|<<** y **>>|** para navegar hacia arriba o abajo y pulse **Play/Pause** para abrir una carpeta o seleccionar una pista para reproducir.

**Delete File** (Eliminar archivo) (se ven en el menú cuando se pone en pausa la pista del USB)**:** Elimina la pista actualmente seleccionada.

**Delete All** (Eliminar todo) (se ven en el menú cuando se pone en pausa la pista del USB)**:** Elimina todas las pistas de la unidad USB.

**Salir:** Abandona el menú de opciones de música.

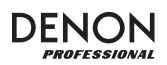

#### **Modo de tarjeta SD**

Para acceder a una tarjeta SD insertada:

- 1. Pulse y suelte el botón **Mode** (Modo), hasta que aparezca el icono de tarjeta SD en la pantalla. **Nota:** Cuando conecta un dispositivo USB, tarjeta SD o dispositivo Bluetooth, Envoi Go conmutará automáticamente a la última fuente conectada.
- 2. En modo de tarjeta SD, mantenga pulsado el botón **Mode** durante 2 segundos para ver opciones adicionales del menú.
- 3. Utilice los botones **|<<** y **>>|** para recorrerlas y pulse **Play/Pause** (Reproducir/pausa) para seleccionar uno de los ajustes que se muestran a continuación.

**EQ** (Ecualizador)**:** Envoi Go le brinda 7 presets de ecualización opcionales para mejorar la música. Puede seleccionar uno de los siguientes ajustes de ecualización:

- **Normal (Nor)**
- **Pop**
- **Rock**
- **Jazz**
- **Clásica (Clas)**
- **Country (Cou)**
- **Graves bajos (Bas)**

**Nota:** Los presets del ecualizador digital sólo pueden aplicarse a fuentes Bluetooth, SD y USB.

**Modo de reproducción:** 

- **Todos (A):** Reproduce y repite todas las pistas de la tarjeta SD.
- **Repetir uno (1):** Reproduce y repite la pista actual.
- **Repetir carpeta (F):** Reproduce las pistas de la carpeta actual y luego reinicia la reproducción de las pistas.
- **Normal (N):** Reproduce todas las pistas de la tarjeta SD.
- **Aleatorio (R):** Selecciona una pista al azar para reproducir.
- **Explorar (I):** Reproduce los primeros 10 segundos de cada pista de la tarjeta SD.

**Change Device** (Cambiar dispositivo)**:** Le permite alternar entre escuchar audio de la tarjeta SD y de un dispositivo USB conectado.

**Exit** (Salir)**:** Abandona el menú del modo de tarjeta SD.

**Card Folder** (Carpeta de la tarjeta) (se ven en el menú cuando se pone en pausa la pista de la tarjeta SD): Selecciona una pista de una carpeta de la tarjeta SD. Utilice los botones **|<<** y **>>|** para navegar hacia arriba o abajo y pulse **Play/Pause** para abrir una carpeta o seleccionar una pista para reproducir.

**Delete File** (Eliminar archivo) (se ven en el menú cuando se pone en pausa la pista de la tarjeta SD): Elimina la pista actualmente seleccionada.

**Delete All** (Eliminar todo) (se ven en el menú cuando se pone en pausa la pista de la tarjeta SD): Elimina todas las pistas de la tarjeta SD.

**Salir:** Abandona el menú de opciones de música.

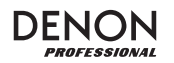

#### **Solución de problemas**

Si experimenta problemas, realice lo siguiente:

- Asegúrese de que todos los cables y los otros dispositivos estén conectados firme y correctamente.
- Asegúrese de estar utilizando Envoi Go como describe esta *Guía del usuario*.
- Asegúrese de que todos sus otros dispositivos o medios funcionen correctamente.
- Si cree que Envoi Go no está funcionando correctamente, busque su problema y solución en la siguiente tabla.

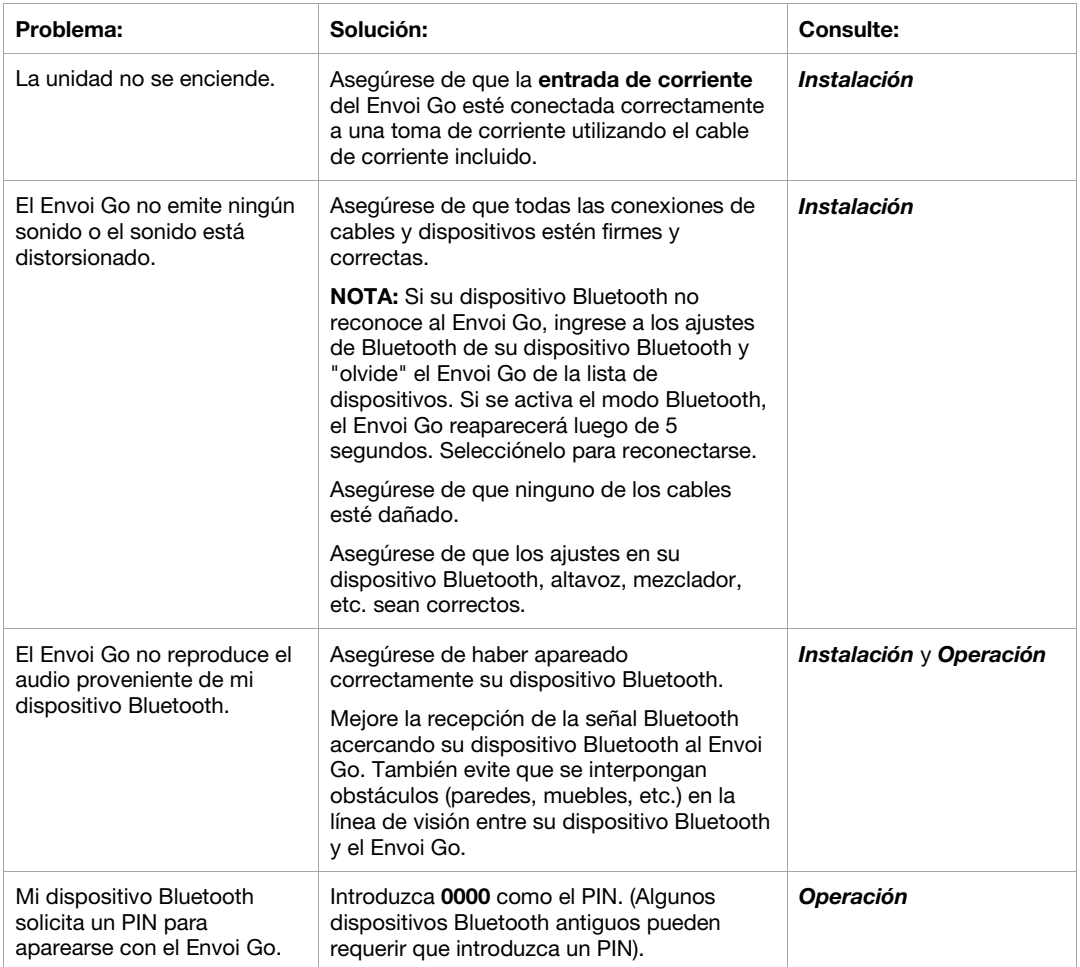

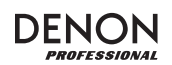

# **Guide d'utilisation (Français)**

#### **Présentation**

- Batterie rechargeable intégrée
- Chaque enceinte dispose d'un haut-parleur d'extrêmes graves de 16,5 cm et de deux haut-parleurs pleine gamme de 7,6 cm positionnés en angle
- Connexion Bluetooth pour la transmission en continu d'audio sans fil
- Lecteur USB/SD MP3/WMA intégré avec écran ACL pour une lecture automatique
- Embase de montage de 35 mm pour support sous les enceintes et le contrôleur

Veuillez consulter la section *Installation* de ce guide pour apprendre comment intégrer le système d'enceintes Envoi Go à votre système audio, puis reportez-vous à la section *Fonctionnement* pour commencer à l'utiliser.

- 1. Veuillez vous assurer que tous les articles énumérés dans le Contenu de la boîte de ce guide sont inclus dans la boîte.
- 2. **VEUILLEZ LIRE LE LIVRET DES CONSIGNES DE SÉCURITÉ AVANT D'UTILISER LE PRODUIT.**
- 3. Veuillez examiner le schéma de connexion.
- 4. Veuillez vous assurer que tous les appareils d'entrée tels que microphones, lecteurs de disques compacts ou lecteurs multimédia numériques raccordés sont éteints et que leur volume est à « zéro ».
- 5. Veuillez raccorder tous les appareils comme indiqué sur le schéma.
- 6. Mettez tous les appareils sous tension dans l'ordre suivant :
	- sources d'entrée audio (p. ex., microphones, instruments, lecteurs de disques compacts) • Envoi Go
- 7. Pour mettre hors tension, toujours inversez l'opération :
	- Envoi Go
	- sources d'entrée audio

#### **Contenu de la boîte**

Envoi Go (Deux enceintes et un contrôleur)

Câble d'alimentation

2 câbles pour enceintes de 4,5 m

Guide d'utilisation

Consignes de sécurité et informations concernant la garantie

#### **Assistance**

Pour les dernières informations concernant ce produit (la configuration système minimale requise, la compatibilité, etc) et l'enregistrement du produit, veuillez visitez le site **denonpro.com**.

Le câble d'alimentation et les câbles audio peuvent être rangés dans le compartiment arrière.

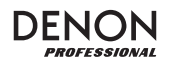

#### **Piles rechargeables**

Les piles au plomb rechargeables sont du même type que les batteries utilisées dans les automobiles. Comme pour la batterie de votre automobile, la manière dont vous l'utilisez a un impact direct sur sa durée de vie. Cependant, avec une bonne utilisation la pile au plomb peut avoir une durée de vie de plusieurs années. Voici quelques recommandations pour prolonger au maximum la durée de vie de la pile interne.

> **IMPORTANT : Ne jamais laisser le Envoi Go sous tension lorsqu'il n'est plus utilisé. Veillez à éteindre ce produit lorsqu'il n'est pas utilisé.**

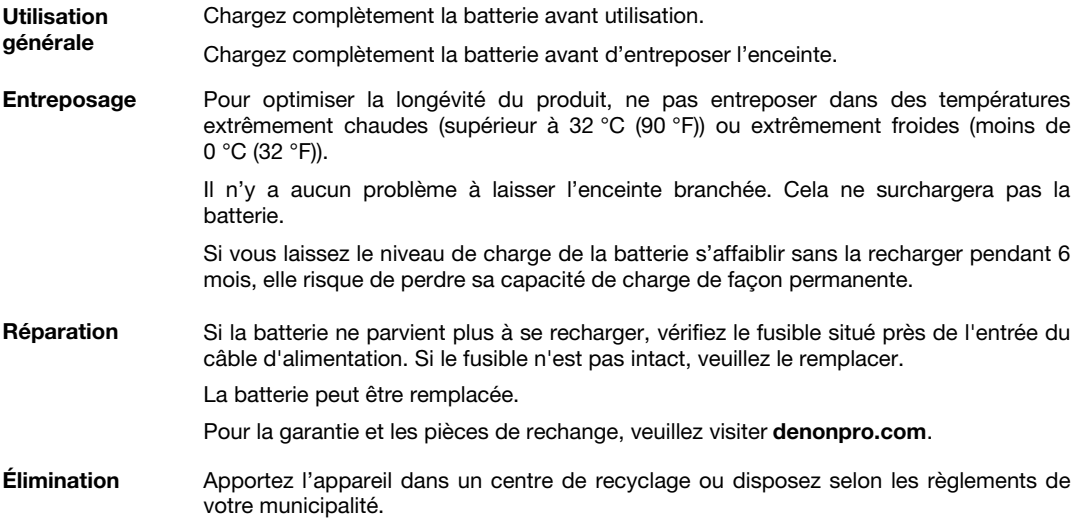

#### **Installation**

Les articles qui ne figurent pas dans la section *Présentation > Contenu de la boîte* sont vendus séparément.

Raccordez tous les câbles alors que tous les appareils sont hors tension et que toutes les commandes de volume sont au minimum. Veuillez suivre la procédure ci-dessous afin que chaque canal puisse traiter un signal :

- 1. Déverrouillez les loquets sur le dessus de l'enceinte avec le contrôleur afin de le retirer.
- 2. Ouvrez le compartiment de rangement au dos du contrôleur, puis retirez le câble d'alimentation et les câbles pour enceinte.
- 3. Placez le contrôleur au milieu des deux enceintes en laissant assez de distance entre les deux afin d'obtenir un maximum de séparation stéréophonique.
- 4. Branchez les câbles d'enceintes dans les sorties enceinte gauche et droite à l'arrière du contrôleur.
- 5. Réglez tous les boutons de niveau pour tous les canaux et le bouton de niveau principal à zéro, puis aplanissez l'égalisation.
- 6. Branchez votre micro ou votre instrument sur le canal.
- 7. Branchez le câble d'alimentation et mettez le système Envoi Go sous tension.
- 8. Réglez le bouton de niveau général à moins de 70 %.
- 9. Réglez le bouton de niveau du canal. Lorsque le volume est réglé correctement, la DEL du canal ainsi que la DEL du limiteur (LIM) sont éteintes.

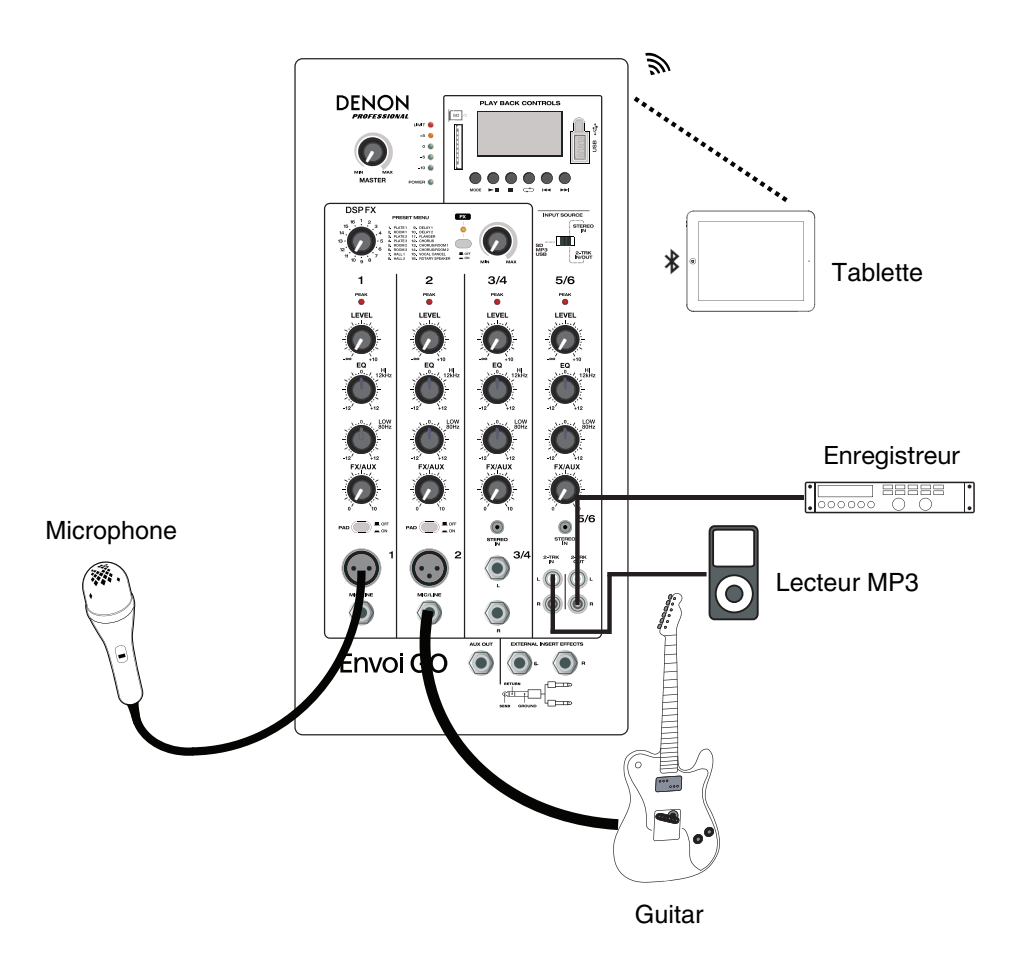

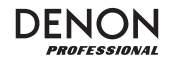

#### **Caractéristiques**

#### **Panneau avant**

- 1. **Écran :** Affiche les modes de fonctionnement du panneau multimédia : Bluetooth, USB et SD.
- 2. **Port USB :** Branchez une clé USB pour faire la lecture de fichiers MP3 et WMA.
- 3. **Fente pour carte SD :** Insérez une carte SD pour faire la lecture de fichiers MP3 et WMA.
- 4. **Module multimédia :** Commandes pour les sources Bluetooth, SD et USB. Le symbole du module multimédia s'allume lorsque cette source est en cours de lecture.
- 5. **Sélecteur d'entrée :** Ce sélecteur permet de régler la source du signal du canal 5/6 entre les entrées SD/MP3/USB et l'entrée 3,5 mm/2-Trk.
- 6. **Volume général :** Ce bouton contrôle le niveau de sortie générale de toutes les entrées.
- 7. **Vumètres :** Ces DEL indiquent le niveau des canaux combiné ainsi que le niveau du volume général. Baissez le volume si la DEL du limiteur s'allume trop fréquemment.
- 8. **Touche FX On/Off :** Cette touche permet d'activer les effets internes.
- 9. **Bouton des effets DSP :** Ce bouton permet de sélectionner des préréglages d'effets internes du contrôleur afin de les ajouter aux entrées canaux.
- 10. **Bouton FX Return :** Ce bouton permet de régler le niveau du signal transmis par les effets DSP internes aux canaux.
- 11. **Boutons de niveau :** Ces boutons permettent d'ajuster le niveau du gain du canal correspondant.
- 12. **DEL d'écrêtage du canal :** Cette DEL devient rouge lorsqu'il y a de l'écrêtage sur le canal. Lorsque cela se produit, diminuez le niveau du canal ou appuyez sur la touche Pad.
- 13. **Égalisation des hautes fréquences :** Augmente ou diminue les hautes fréquences entre -12 dB et +12 dB.
- 14. **Égalisation des basses fréquences :** Augmente ou diminue les basses fréquences entre -12 dB et +12 dB.
- 15. **Bouton FX/Aux :** Ce bouton contrôle la quantité de signaux qui est transmis au processeur d'effets interne et à la sortie auxiliaire.
- 16. **Pad :** Cette touche permet de réduire les signaux d'entrée élevés (par exemple, d'instruments équipés de microphone lors d'une représentation) afin d'éviter l'écrêtage du canal.
- 17. **Entrées microphone (XLR) :** Ces entrées XLR permettent de brancher des microphones électrodynamiques. Le volume de ces entrées est commandé par le bouton de niveau.
- 18. **Entrée ligne 6,35 mm :** Cette entrée permet de brancher un appareil à niveau ligne, comme un clavier ou un module de percussion.
- 19. **Entrée stéréo 3,5 mm :** Cette entrée permet de brancher un appareil à niveau ligne, comme un lecteur de disques compacts, une carte son ordinateur, un smartphone, un appareil multimédia, etc.
- 20. **Entrées L/Mono / Right :** Cette entrée stéréo permet de brancher un appareil à niveau ligne, comme un clavier ou un module de percussion. Pour les sources mono, utilisez seulement l'entrée L/Mono.
- 21. **Entrées 2-Trk In :** Reliez les sorties d'un appareil externe à ces entrées en utilisant des câbles RCA standard. Elles peuvent être utilisées pour brancher un lecteur de disques compacts ou un appareil mobile (ordinateur portable, tablette, téléphone mobile, etc.).
- 22. **Sorties 2-Trk Out :** Cette sortie permet d'acheminer le signal de la sortie principale vers un lecteur cassettes, une carte son d'ordinateur ou un enregistreur portable.
- 23. **Sortie auxiliaire :** Cette sortie transmet le signal de la sortie Effets/auxiliaire vers un appareil externe.
- 24. **Effets d'insert externes :** Cette prise permet de brancher un égaliseur externe ou un compresseur en utilisant des câbles d'insert en Y. Lorsqu'un processeur externe est branché à cette prise, le signal stéréo est transmis après avoir été réglé par le bouton de niveau, puis est retourné dans le mix stéréo avant l'amplificateur.

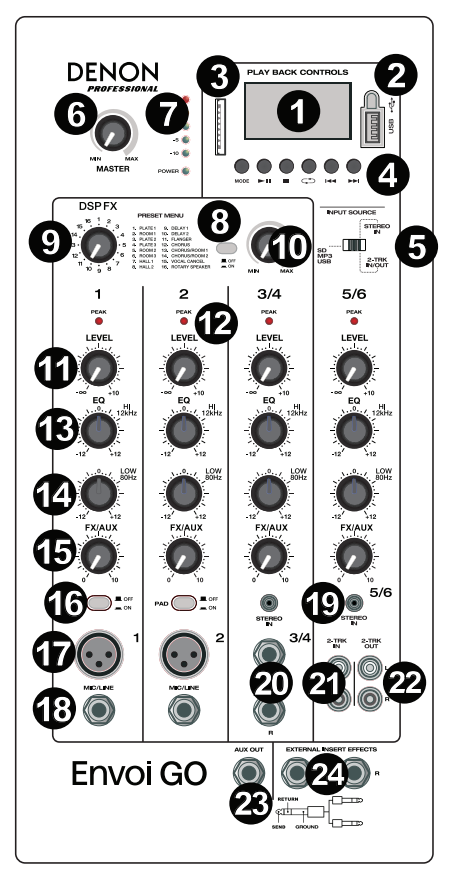

#### **Panneau arrière**

- 1. **Indicateur de charge :** Ces DEL indiquent le niveau de charge de la batterie et quand elle doit être rechargée. L'autonomie de la batterie est affectée par le volume et le niveau d'utilisation.
- 2. **Sorties enceinte :** Ces sorties permettent de brancher les deux enceintes du système Envoi Go en utilisant le câble pour enceinte fourni.
- 3. **Interrupteur d'alimentation :** Cet interrupteur met le système Envoi Go sous et hors tension.
- 4. **Fusible :** Si le fusible doit être remplacé, utilisez un fusible de calibre 100~240 V/T4AL 250 V.
- 5. **Câble d'alimentation (CEI) :** Cette entrée permet de brancher le câble d'alimentation fourni.

**IMPORTANT :** Lorsque l'indicateur de charge s'allume, cela indique que la batterie doit être rechargée. Pour une charge complète, éteignez l'appareil et recharger la batterie pendant 6 heures, ou jusqu'à ce que l'indicateur devienne vert indiquant une charge complète.

**IMPORTANT :** Pour maximiser la durée de vie de la batterie, il est important de recharger l'appareil régulièrement.

**IMPORTANT :** Lorsque la DEL rouge audessus de l'indicateur de charge<br>s'allume, rechargez la batterie rechargez la batterie immédiatement. Ne jamais ranger le système Envoi Go lorsque la batterie est faible. Et, ne jamais le ranger lorsque l'interrupteur d'alimentation est en position de fonctionnement (ON). Veuillez vous assurer que l'appareil est toujours mis hors tension avant de le ranger, pour quelque durée que ce soit.

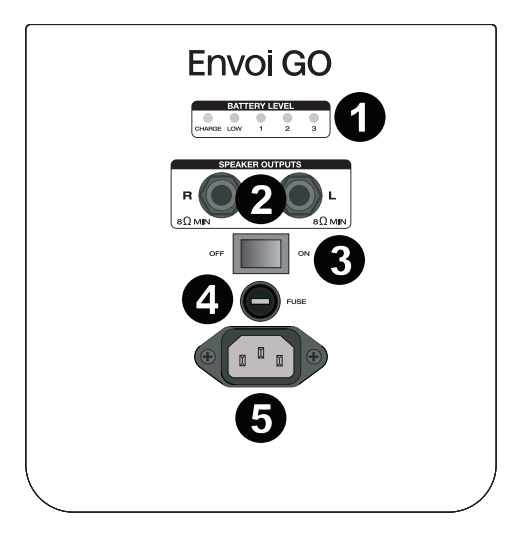

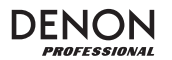

#### **Tableau des effets**

 **POUR ENTENDRE LES EFFETS SUR UN CANAL :** Réglez le bouton FX/Aux du canal et réglez ensuite le bouton FX Return. Appuyez sur touche FX On/Off afin d'activer les effets. Uilisez le sélecteur d'effet pour sélectionner un des effets ci-dessous :

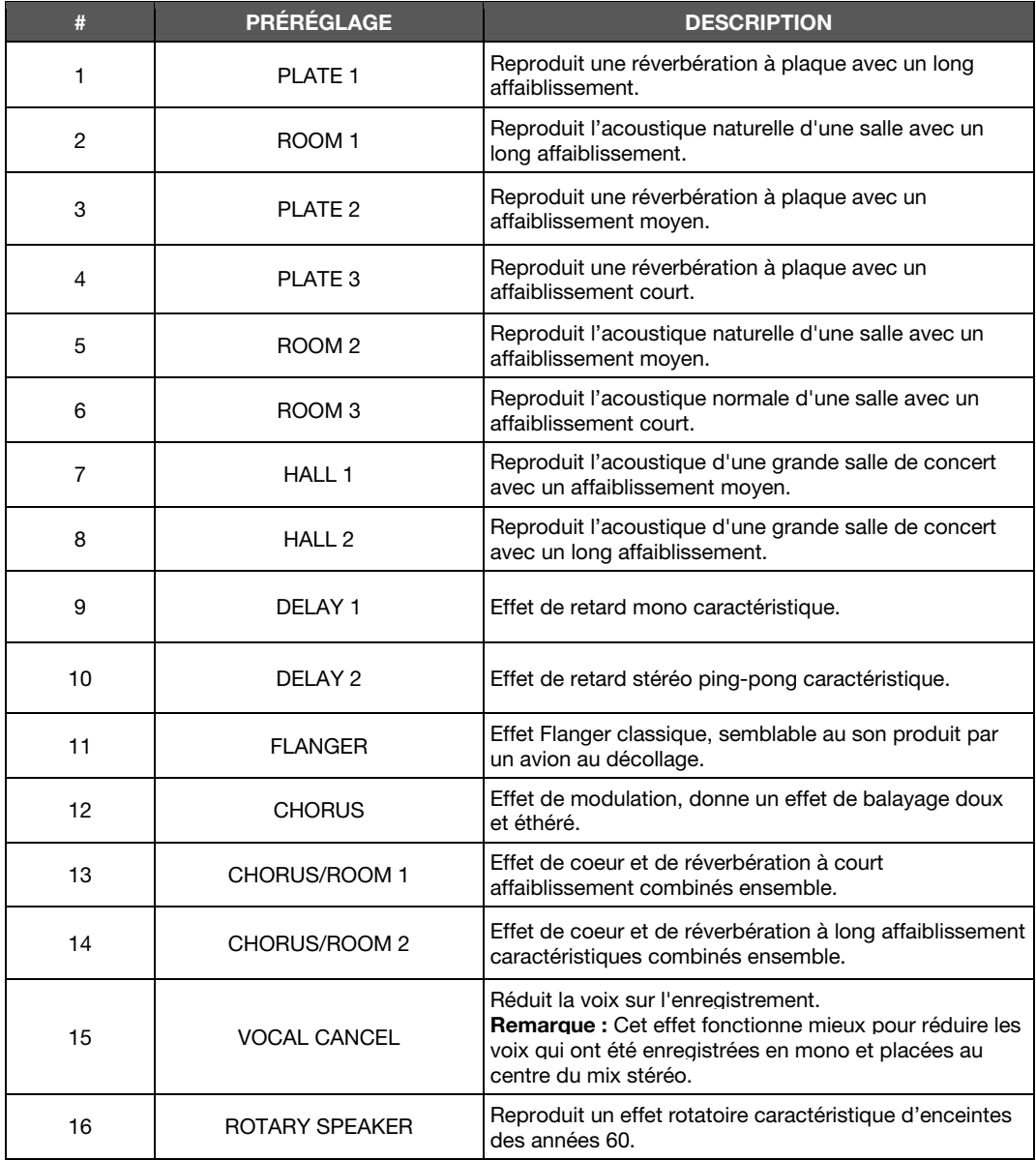

#### **Module multimédia**

#### **Fonctions du module multimédia :**

- 1. **USB/SD/BT/Menu/Mode :** Cette touche permet de sélectionner la source du module multimédia : USB, SD et Bluetooth. Enfoncez puis relâchez la touche Bluetooth pour entrée en mode de jumelage. Lorsque la connexion Bluetooth est établie, maintenez la touche Mode enfoncée pour sélectionner parmi les options : BT Disconnect (déconnexion Bluetooth), Select EQ (égalisation), Delete Paired Info (suppression des données de connexion) et Device Information (nom de l'appareil). Lorsque la connexion est SD ou USB, maintenez la touche Mode enfoncée afin d'accéder aux réglages EQ (égalisation), PlayMode (mode de lecture) ou Change device (changer d'appareil).
- 2. **Lancer/interrompre la lecture :** Cette touche permet de lancer ou d'interrompe la lecture de la source USB, SD ou Bluetooth du panneau multimédia. Dans les paramètres Mode, cette touche permet de sélectionner et de confirmer votre sélection.
- 3. **Arrêt de lecture :** Cette touche permet d'arrêter la lecture de la source du module multimédia.
- 4. **Lecture répétée :** Cette touche permet de faire défiler les différentes options de répétition pour les sources USB et SD.
- 5. **Piste précédente/Volume :** Cette touche permet de passer à la piste précédente de la source USB ou de la carte SD. Dans les paramètres Mode, cette touche permet de déplacer le curseur vers la gauche et vers le haut. Sur des sources Bluetooth, cette touche permet de passer à d'autres listes de lecture ou de genre musical, selon l'application. Maintenez cette touche enfoncée pour diminuer le volume de la piste.
- 6. **Piste suivante/Volume + :** Cette touche permet de passer à la piste suivante de la source USB ou de la carte SD. Dans les paramètres Mode, cette touche permet de déplacer le curseur vers la droite et vers le bas. Sur des sources Bluetooth, cette touche permet de passer à d'autres listes de lecture ou de genre musical, selon l'application. Maintenez cette touche enfoncée pour augmenter le volume de la piste.
- 7. Le symbole de lecture s'allume lorsqu'une piste est en cours de lecture.
- 8. Le symbole de répétition s'allume lorsqu'une piste SD ou USB a été programmer avec une répétition. L'encadré sous le symbole de répétition affiche l'option de répétition sélectionnée. Veuillez consulter la section *Fonctionnement > Mode USB > Mode de lecture* pour plus d'information.
- 9. Affiche la chanson en cours et le nombre total de chansons dans le dossier sélectionné.
- 10. Pour afficher la modification du type de préréglage d'égalisation, maintenez la touche Mode enfoncée lorsqu'une source Bluetooth, SD ou USB est connectée, puis sélectionnez EQ.
- 11. Affiche le débit binaire et le type de chanson. **Remarque :** Si le fichier utilise un débit binaire variable, ce nombre changera au cours de la lecture de la chanson.
- 12. Carte SD ou clé USB en cours de lecture.
- 13. Nom du fichier en cours de lecture.
- 14. Analyseur de spectre de fréquence.
- 15. Heure et durée totale de la chanson en cours de lecture.

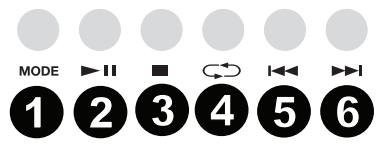

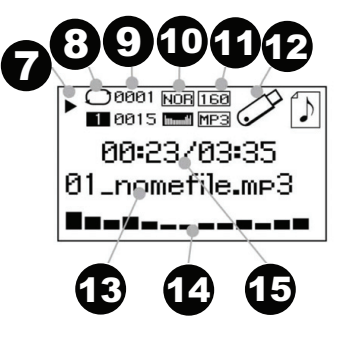

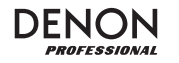

#### **Fonctionnement**

#### **Jumelage d'un appareil Bluetooth**

- 1. Veuillez mettre votre appareil Bluetooth sous tension.
- 2. Mettez l'enceinte Envoi Go sous tension.
- 3. Enfoncez puis relâchez la touche **Mode** pour entrée en mode Bluetooth.
- 4. Accédez à l'écran de configuration de votre appareil Bluetooth, sélectionnez **Envoi Go**, et lancez le jumelage.
	- **Remarque :** Si vous êtes invité à entrer un mot de passe, saisissez **0000**.
- 5. Lancez la lecture audio sur votre appareil Bluetooth.
- 6. Régler le volume de l'Envoi Go en maintenant enfoncée une des touches **|<<** ou **>>|** pour diminuer ou augmenter le volume.
- 7. Pour supprimer la connexion, désactivez la fonction Bluetooth sur votre appareil ou sélectionnez « Delete paired info » du menu Bluetooth de l'Envoi Go.

#### **Mode Bluetooth**

Pour accéder à un appareil Bluetooth jumelé **:**

1. Maintenez la touche **Mode** enfoncée jusqu'à ce que l'icône Bluetooth s'affiche à l'écran. L'appareil précédemment jumelé se connectera ensuite automatiquement.

**Remarque :** Lorsque vous connectez un appareil USB, une carte SD ou appareil Bluetooth, le système Envoi Go passera automatiquement à la source la plus récemment connectée.

- 2. Maintenez la touche **Mode** enfoncée pendant 2 secondes en mode Bluetooth afin d'afficher les options supplémentaires du menu.
- 3. Utilisez les touches **|<<** et **>>|** pour faire défiler les options, puis appuyez sur la touche de **Lecture/Pause** pour sélectionner l'un des paramètres ci-dessous.

**Déconnexion Bluetooth :** Cette fonction désactive la connexion de la source audio Bluetooth.

**Égalisation (EQ) :** L'enceinte Envoi Go dispose de 7 préréglages d'égalisation afin d'apporter des améliorations à la musique. Vous pouvez sélectionner parmi les paramètres d'égalisation suivants **:**

- **Normal (Nor)**
- **Populaire**
- **Rock**
- **Jazz**
- **Classique (Clas)**
- **Country (Cou)**
- **Graves (Bas)**

**Remarque :** Les préréglages d'égalisation numériques ne peuvent s'appliquer qu'à des sources Bluetooth, SD et USB.

**Suppression des informations de jumelage (Delete Paired Info) :** Sélectionnez cette option pour « oublier » un appareil Bluetooth précédemment jumelé afin d'empêcher que l'Envoi Go n'essaie de se reconnecter à cet appareil en mode Bluetooth.

**Device Information :** Affiche le nom du système Envoi Go.

**Quitter (Exit) :** Vous permet de quitter le menu Bluetooth.

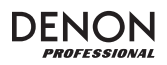

#### **Mode USB**

Pour accéder à un appareil USB **:**

- 1. Enfoncez puis relâchez la touche **Mode** enfoncée jusqu'à ce que l'icône Bluetooth s'affiche dans le coin supérieur droit de l'écran.
- **Remarque :** Lorsque vous connectez un appareil USB, une carte SD ou appareil Bluetooth, le système Envoi Go passera automatiquement à la source la plus récemment connectée.
- 2. Maintenez la touche **Mode** enfoncée pendant 2 secondes en mode USB afin d'afficher les options supplémentaires du menu.
- 3. Utilisez les touches |**<<** et **>>|** pour faire défiler les options, puis appuyez sur la touche de **Lecture/Pause** pour sélectionner l'un des paramètres ci-dessous.

**Égalisation (EQ) :** L'enceinte Envoi Go dispose de 7 préréglages d'égalisation afin d'apporter des améliorations à la musique. Vous pouvez sélectionner parmi les paramètres d'égalisation suivants **:**

- **Normal (Nor)**
- **Populaire**
- **Rock**
- **Jazz**
- **Classique (Clas)**
- **Country (Cou)**
- **Graves (Bas)**

**Remarque :** Les préréglages d'égalisation numériques ne peuvent s'appliquer qu'à des sources Bluetooth, SD et USB.

#### **Mode de lecture :**

- **Toutes les pistes (A) :** Vous permet de faire la lecture de toutes les pistes sur le dispositif USB, puis de les répéter.
- **Répétition d'une piste (1) :** Vous permet de faire la lecture de la piste sélectionnée, puis de la répéter.
- **Répétition d'un dossier (F) :** Vous permet de faire la lecture de toutes les pistes dans le dossier sélectionné, puis de recommencer la lecture de toutes les pistes.
- **Normal (N) :** Vous permet de faire la lecture de toutes les pistes sur le dispositif USB.
- **Aléatoire (R) :** Sélectionne une piste au hasard.
- **Balayage (I) :** Vous permet de faire la lecture des 10 premières secondes de chaque piste sur le dispositif USB.

**Changement d'appareil (Change Device) :** Vous permet de passer de la lecture du dispositif USB à la lecture de la carte SD insérée.

**Quitter (Exit) :** Vous permet de quitter le menu USB.

**Dossier USB (U-Disk Folder)** (s'affiche dans le menu lorsque la lecture de la piste USB est interrompue) : Vous permet de sélectionner une piste dans un dossier sur le dispositif USB. Utilisez les touches **|<<** et **>>|** pour faire défiler les dossiers, puis appuyez sur la touche de **Lecture/Pause** pour ouvrir l'un des dossiers ou sélectionner une piste à lire.

**Supprimer le fichier (Delete File)** (s'affiche dans le menu lorsque la lecture de la piste USB est interrompue) : Vous permet de supprimer la piste sélectionnée.

**Supprimer tous les fichiers (Delete All)** (s'affiche dans le menu lorsque la lecture de la piste USB est interrompue) : Vous permet de supprimer toutes les pistes sur le dispositif USB.

**Quitter (Exit) :** Vous permet de quitter le menu des options musique.

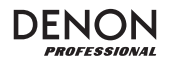

#### **Mode carte SD**

Pour accéder à la carte SD insérée **:**

- 1. Maintenez la touche **Mode** enfoncée jusqu'à ce que l'icône carte SD s'affiche à l'écran.
- **Remarque :** Lorsque vous connectez un appareil USB, une carte SD ou appareil Bluetooth, le système Envoi Go passera automatiquement à la source la plus récemment connectée.
- 2. Maintenez la touche **Mode** enfoncée pendant 2 secondes en mode carte SD afin d'afficher les options supplémentaires du menu.
- 3. Utilisez les touches **|<<** et **>>|** pour faire défiler les options, puis appuyez sur la touche de **Lecture/Pause** pour sélectionner l'un des paramètres ci-dessous.

**Égalisation (EQ) :** L'enceinte Envoi Go dispose de 7 préréglages d'égalisation afin d'apporter des améliorations à la musique. Vous pouvez sélectionner parmi les paramètres d'égalisation suivants **:**

- **Normal (Nor)**
- **Populaire**
- **Rock**
- **Jazz**
- **Classique (Clas)**
- **Country (Cou)**
- **Graves (Bas)**

**Remarque :** Les préréglages d'égalisation numériques ne peuvent s'appliquer qu'à des sources Bluetooth, SD et USB.

#### **Mode de lecture :**

- **Toutes (A) :** Vous permet de faire la lecture de toutes les pistes sur la carte SD, puis de les répéter.
- **Répète une piste (1) :** Vous permet de faire la lecture de la piste en cours, puis de la répéter.
- **Répétition d'un dossier (F) :** Vous permet de faire la lecture de toutes les pistes dans le dossier sélectionné, puis de recommencer la lecture de toutes les pistes.
- **Normal (N) :** Vous permet de faire la lecture de toutes les pistes sur la carte SD.
- **Aléatoire (R) :** Sélectionne une piste au hasard.
- **Balayage (I) :** Vous permet de faire la lecture des 10 premières secondes de chaque piste sur la carte SD.

**Changement d'appareil (Change Device) :** Vous permet de passer de la lecture de la carte SD à la lecture du dispositif USB branché.

**Quitter (Exit) :** Vous permet de quitter le menu carte SD.

**Dossier sur la carte (Card Folder)** (s'affiche dans le menu lorsque la lecture de la piste de la carte SD est interrompue) : Vous permet de sélectionner une piste dans un dossier sur la carte SD. Utilisez les touches **|<<** et **>>|** pour faire défiler les dossiers, puis appuyez sur la touche de **Lecture/Pause** pour ouvrir l'un des dossiers ou sélectionner une piste à lire.

**Supprimer le fichier (Delete File)** (s'affiche dans le menu lorsque la lecture de la piste de la carte SD est interrompue) : Vous permet de supprimer la piste sélectionnée.

**Supprimer tous les fichiers (Delete All)** (s'affiche dans le menu lorsque la lecture de la piste de la carte SD est interrompue) : Vous permet de supprimer toutes les pistes sur la carte SD.

**Quitter (Exit) :** Quitter le menu des options musique.

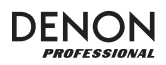

## **Guide de dépannage**

En cas de problème, procédez comme suit **:**

- Assurez-vous que tous les câbles et les autres périphériques sont correctement raccordés.
- Assurez-vous que vous utilisez Envoi Go comme indiqué dans ce *Guide d'utilisation*.
- Assurez-vous que vos autres appareils ou médias fonctionnent correctement.
- Si vous croyez que Envoi Go ne fonctionne pas correctement, vérifiez le tableau suivant afin de trouver le problème et la solution.

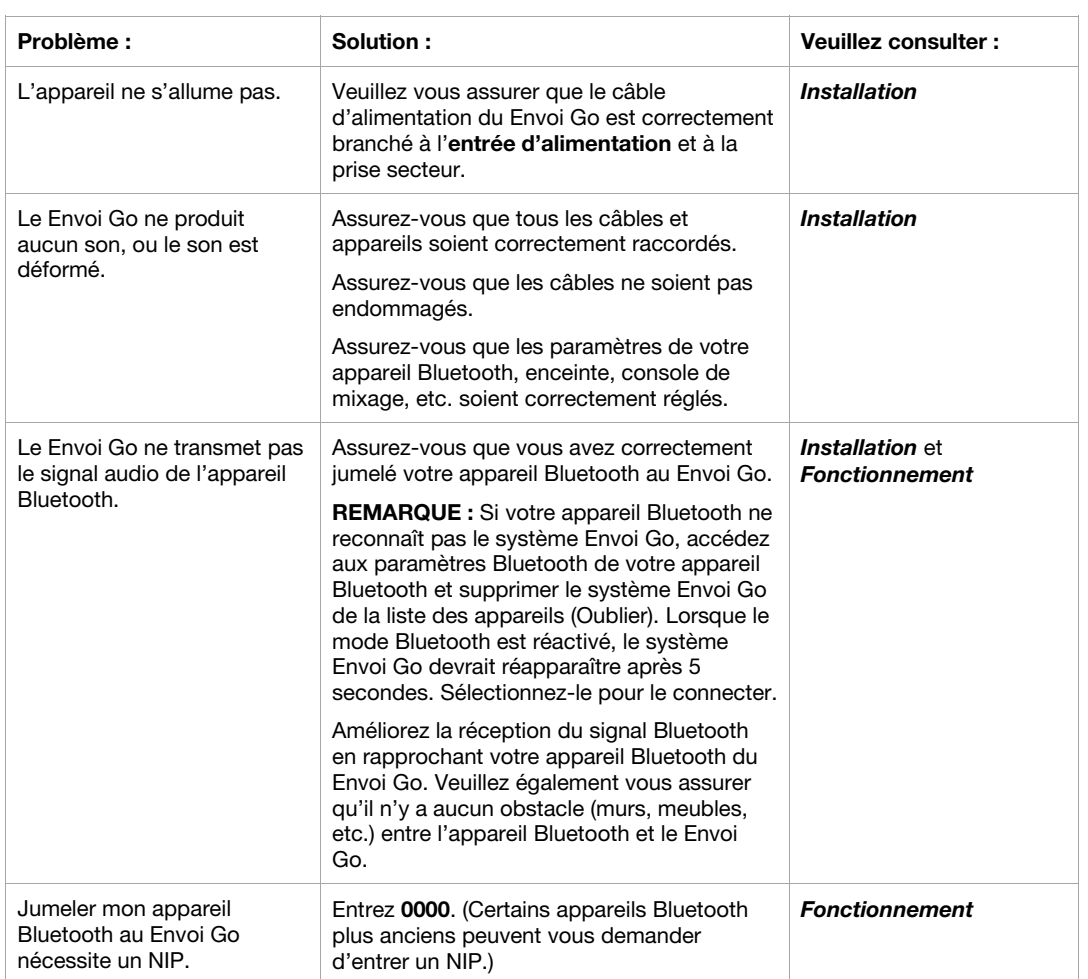

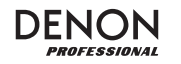

# **Guida per l'uso (Italiano)**

#### **Introduzione**

- Batteria ricaricabile incorporata
- Woofer da 6,5", due driver articolati a gamma completa da 3" per ciascun altoparlante
- Collegamento Bluetooth per lo streaming audio wireless
- Lettore USB/SD MP3/WMA per la riproduzione senza operatore con lettore LCD
- Presa di montaggio su palo da 35 mm sotto gli altoparlanti e l'unità di controllo

Si veda il capitolo *Setup* della presente guida per sapere come integrare l'Envoi Go al proprio impianto audio, quindi fare riferimento al capitolo *Operazione* per iniziare a utilizzare l'Envoi Go.

- 1. Assicurarsi che tutti gli elementi elencati nel paragrafo "Contenuti della confezione" siano contenuti nella confezione stessa.
- 2. **LEGGERE ATTENTAMENTE IL LIBRETTO DELLE ISTRUZIONI DI SICUREZZA PRIMA DI UTILIZZARE IL PRODOTTO.**
- 3. Studiare lo schema dei collegamenti.
- 4. Assicurarsi che tutti i dispositivi di ingresso quali microfoni, lettori CD o lettori digitali siano spenti e che i relativi volumi siano su "zero".
- 5. Collegare tutti i dispositivi come illustrato.
- 6. Accendere tutto nel seguente ordine:
	- Sorgenti di ingresso audio (microfoni, strumenti, lettori CD)
	- Envoi Go
- 7. Al momento dello spegnimento, invertire questa operazione spegnendo:
	- Envoi Go
	- Qualsiasi dispositivo di ingresso

#### **Contenuti della confezione**

Envoi Go (due altoparlanti e un controller)

Cavo di alimentazione

(2) cavi per altoparlante (15 piedi; 4,5 m)

Guida per l'uso

Istruzioni di sicurezza e garanzia

#### **Assistenza**

Per conoscere le ultime informazioni in merito a questo prodotto (i requisiti di sistema complete, compatibilità, ecc) e per la registrazione del prodotto, recarsi alla pagina **denonpro.com**.

Il cavo di alimentazione e i cavi audio possono essere riposti nello scomparto presente a livello del pannello posteriore.

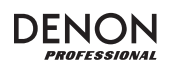

#### **Batterie ricaricabili**

Le batterie ricaricabili al piombo-acido sono dello stesso tipo di quelle utilizzate nelle automobili. Come nel caso della batteria dell'auto, la maniera in cui si utilizza questa batteria ha un notevole impatto sulla sua vita utile. Con un utilizzo adeguato, una batteria al piombo-acido può durare per anni. Ecco alcune raccomandazioni per garantire la massima durata dalla batteria interna.

> **IMPORTANTE: non lasciare mai l'Envoi Go acceso quando non è in uso. Assicurarsi di spegnere il prodotto durante i periodi di inattività.**

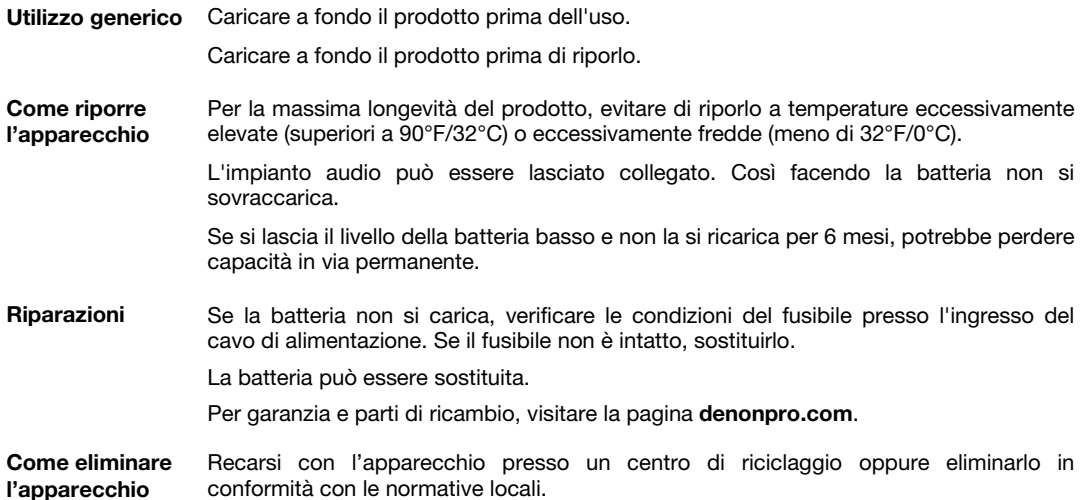

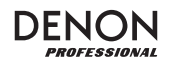

#### **Setup**

Gli elementi non elencati sotto *Introduzione > Contenuti della confezione* sono venduti separatamente.

Collegare i cavi con tutti i dispositivi spenti e assicurarsi che tutti i comandi volume main siano spenti. Affinché venga elaborato un segnale per ciascun canale, procedere come segue:

- 1. Aprire le cerniere della cabina in cima all'Envoi Go e scollegare le casse dal controller.
- 2. Aprire lo scomparto del pannello posteriore del controller e rimuovere il cavo di alimentazione e i cavi dell'altoparlante.
- 3. Posizionare il controller al centro dei due altoparlanti posti a una distanza sufficiente, l'uno dall'altro, per il massimo della separazione stereo.
- 4. Inserire i cavi dell'altoparlante nelle uscite altoparlante sinistra e destra sul retro del controller.
- 5. Impostare tutte le manopole Level di canale su zero, la manopola Master su zero e l'EQ piatto.
- 6. Collegare il mic o lo strumento al canale.
- 7. Collegare il cavo di alimentazione al controller e accendere l'Envoi Go.
- 8. Impostare la manopola Master su non più del 70%
- 9. Regolare la manopola di livello canale. Quando il volume è regolato in maniera corretta, il LED di canale e il LED del LIM (Limitatore) non si devono accendere.

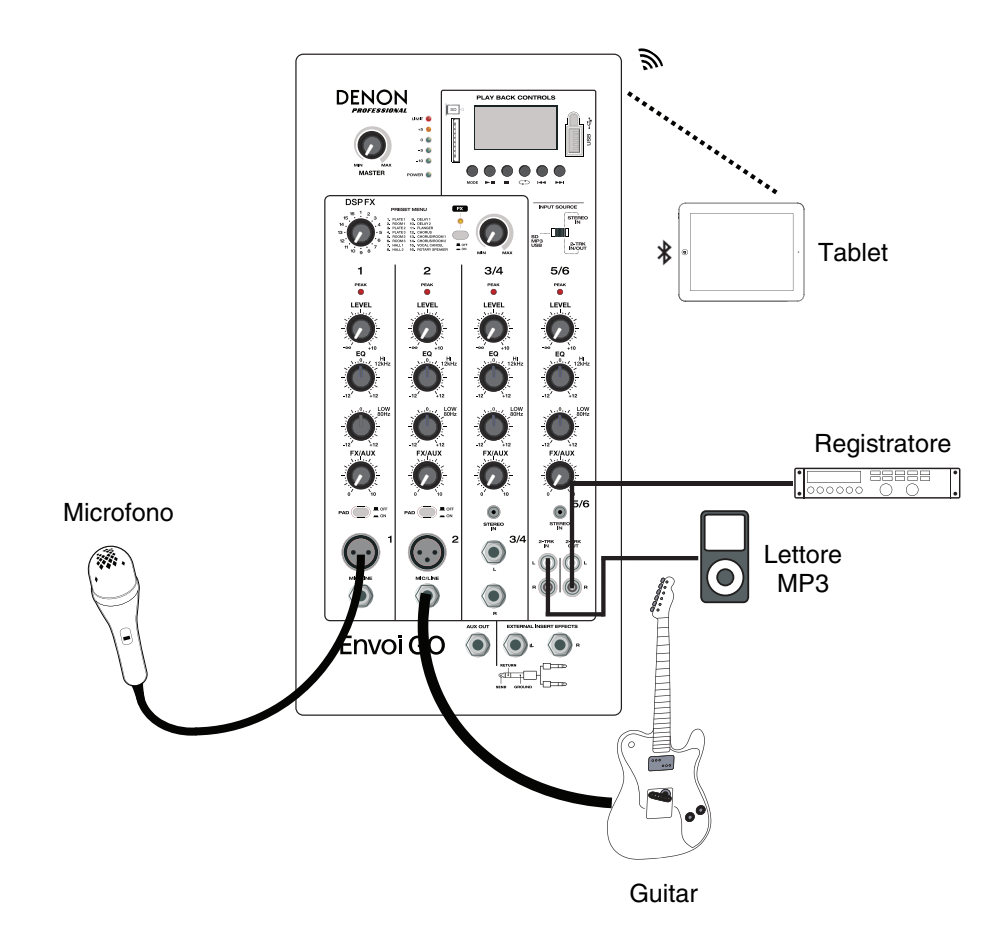

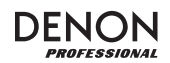

#### **Caratteristiche**

#### **Pannello anteriore**

- 1. **Display:** mostra a display le modalità del pannello dei media per Bluetooth, USB e SD.
- 2. **Porta USB:** collegare qui il drive flash USB per riprodurre file musicali MP3 e WMA.
- 3. **Slot scheda SD:** Inserire qui la scheda SD per riprodurre file musicali MP3 e WMA.
- 4. **Pannello dei media:** comandi per le fonti Bluetooth, SD e USB. Quando la fonte viene riprodotta, il simbolo della modalità Media Panel si accende.
- 5. **Interruttore fonte di ingresso:** seleziona se il canale 5/6 utilizzerà SD/MP3/USB come fonte o l'ingresso da 1/8" (3,5 mm) / 2-Trk.
- 6. **Volume Master:** controlla il livello complessivo degli ingressi canale.
- 7. **Misuratori LED:** mostra il livello audio dei livelli canale combinati insieme al livello del volume Master. Abbassare il volume se il LED LIM (limitatore) si accende troppo.
- 8. **FX On/Off:** premere questo tasto per attivare gli effetti interni.
- 9. **Manopola effetti DSP:** scegliere tra i preset effetti interni del controller da applicare agli ingressi canale.
- 10. **FX Return:** regola il livello del segnale inviato dagli effetti DSP interni ai canali.
- 11. **Level (livello):** regola il guadagno di segnale per ciascun canale.
- 12. **LED di picco canale:** questo LED si illumina di rosso se il segnale del canale salta. Se ciò accade, abbassare la manopola di livello Level per quel canale o premere il tasto Pad.
- 13. **High EQ (Acuti):** aumenta o diminuisce il livello delle frequenze alte (acuti) in un intervallo compreso tra -12dB e +12dB.
- 14. **Low EQ (Bassi):** aumenta o diminuisce il livello delle frequenze basse (bassi) in un intervallo compreso tra -12dB e +12dB.
- 15. **FX/Aux:** controlla la quantità di segnale inviata al processore di effetti interni e all'uscita Aux.
- 16. **Pad:** premere questo tasto per ridurre i segnali di ingresso elevato (ad esempio quelli di strumenti microfonati da vicino durante un'esibizione) per evitare che il canale salti.
- 17. **Ingresso mic (XLR):** collegare microfoni dinamici agli ingressi XLR. Controllare il volume di questi ingressi servendosi della manopola Level.
- 18. **Ingresso di linea da 1/4" (6,35 mm):** collegare un dispositivo a livello di linea quali una tastiera o una drum machine a questo livello.
- 19. **Ingresso stereo da 1/8" (3,5mm):** collegare un dispositivo a livello di linea quali un lettore CD, una scheda audio di un computer, uno smartphone un dispositivo multimediale, ecc. a questo livello.
- 20. **L/Mono / Right:** collegare un dispositivo a livello di linea quali una tastiera o una drum machine a questo canale stereo. In caso di fonti mono, collegarle unicamente all'ingresso L/Mono.
- 21. **Ingresso 2-Trk:** collegare le uscite di un dispositivo esterno a questi ingressi servendosi di cavi standard RCA. Questi possono essere utilizzati per collegare un lettore CD o un dispositivo mobile (laptop, tablet, telefono cellulare, ecc.).
- 22. **Uscita 2-Trk:** convogliare il segnale di uscita in un lettore di nastri, una scheda audio di un computer o un registratore portatile.
- 23. **Uscita Aux:** invia il segnale FX/Aux a un dispositivo esterno.
- 24. **Effetti insert esterni:** collegare un equalizzatore o compressore esterno servendosi dei "cavi di inserzione a Y". Quando un processore esterno viene inserito nel jack, il segnale stereo sarà inviato dopo il livello Master e convogliato nel mix stereo prima dell'amplificatore.

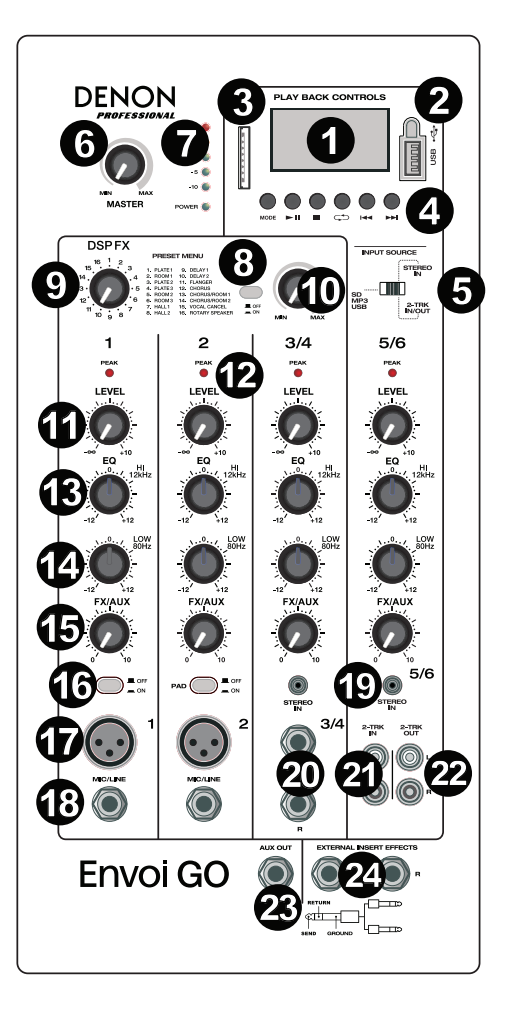

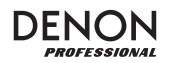

#### **Pannello posteriore**

- 1. **Indicatori di livello della batteria:** questi LED mostrano lo stato della batteria e indicano quando deve essere ricaricata. La durata della batteria dipende a seconda del volume e dell'utilizzo che se ne fa.
- 2. **Uscite casse:** collegare queste uscite agli altoparlanti dell'Envoi Go con il cavo per altoparlante in dotazione.
- 3. **Interruttore di alimentazione:** accende e spegne l'Envoi Go.
- 4. **Fusibile:** se il fusibile deve essere sostituito, servirsi di un fusibile con tensione nominale di 100~240V / T4AL 250V.
- 5. **Cavo di alimentazione (IEC):** collegare a questo livello il cavo di alimentazione in dotazione.

**IMPORTANTE:** quando la spia di livello di carica della batteria si illumina, significa che è richiesta una ricarica. Per effettuare una ricarica completa, spegnere il dispositivo e caricarlo per 6 ore oppure fino a quando la spia verde non indica che la carica è completa.

**IMPORTANTE:** per massimizzare la durata della batteria, è importante caricare l'apparecchio regolarmente.

**IMPORTANTE:** quando il LED rosso al di sopra dell'indicatore di livello batteria<br>BASSO è acceso iniziare acceso, iniziare immediatamente la ricarica. Mai riporre l'Envoi Go con la batteria scarica. Inoltre, mai riporre l'Envoi Go con l'interruttore di alimentazione su ON. Assicurarsi che l'apparecchio sia sempre spento prima di riporlo, per qualsiasi periodo di tempo.

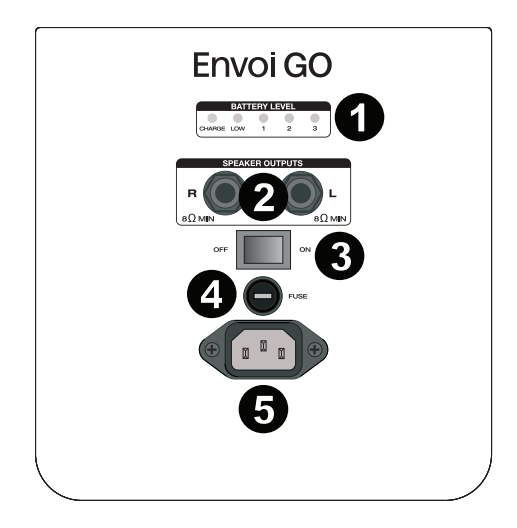

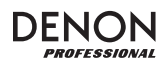

#### **Schema degli effetti**

 **PER SENTIRE GLI EFFETTI SU UN INGRESSO CANALE:** regolare la manopola FX/Aux per il canale e regolare la manopola FX Return. Premere il tasto FX on/off per accendere gli effetti. Servirsi della manopola effetti DSP per scegliere uno degli effetti qui di seguito:

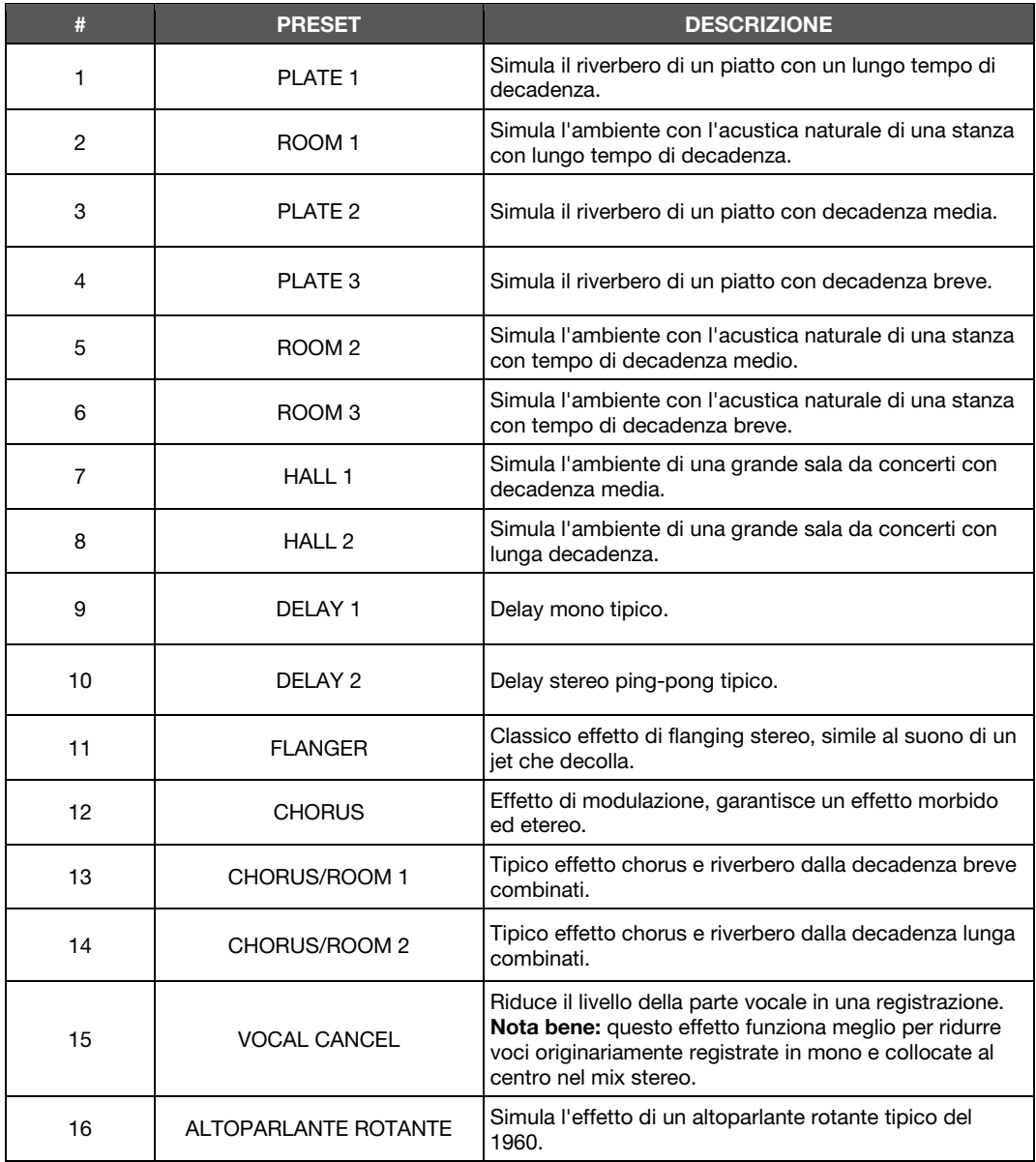

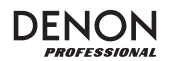

#### **Pannello dei media**

#### **Funzioni Pannello dei media:**

- 1. **USB/SD/BT/Menu/Mode:** seleziona la fonte del pannello dei media: USB, SD e Bluetooth. Premere e rilasciare per attivare la modalità di collegamento Bluetooth. Una volta collegato al Bluetooth, tenere premuto Mode per scegliere tra le opzioni BT (Bluetooth) Disconnect, Select EQ, Delete Paired Info e Device Information (scollega, scegli EQ, cancella info di collegamento, informazioni sul dispositivo). Quando collegato a una scheda SD o a USB, tenere premuto Mode per accedere a EQ, Play Mode o Change Device.
- 2. **Play/Pause:** riproduce o interrompe momentaneamente la riproduzione della fonte USB, SD, o Bluetooth del pannello dei media. Quando ci si trova in Mode (modalità), funziona come comando di selezione/invio (select/enter).
- 3. **Stop:** interrompe la riproduzione della fonte del pannello dei media.
- 4. **Repeat (Ripeti):** scorre lungo le diverse opzioni di ripetizione per le fonti USB e SD.
- 5. **Previous Track/Volume Down (traccia precedente/volume giù):** passa alla traccia precedente presente su USB o scheda SD. Quando ci si trova in Mode (modalità), funziona come comando per sinistra/su (left/up). Quando si

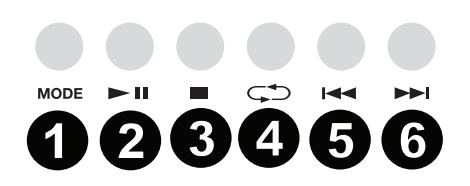

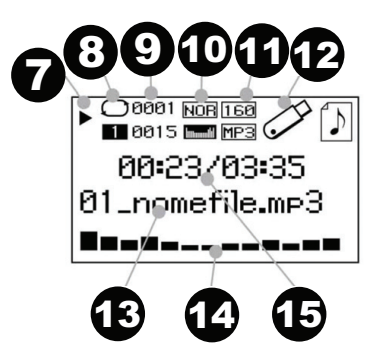

ascoltano fonti Bluetooth, la pressione di **Prev** in alcune app può far passare a un'altra playlist o a un altro genere musicale. Tenere premuto questo tasto per ridurre il volume della traccia.

- 6. **Next Track/ Volume Up (traccia successiva/volume su):** passa alla traccia successiva presente su USB o scheda SD. Quando ci si trova in Mode (modalità), funziona come comando per destra/giù (right/down). Quando si ascoltano fonti Bluetooth, la pressione di Next in alcune app può passare a un'altra playlist o a un altro genere musicale. Tenere premuto questo tasto per aumentare il volume della traccia.
- 16. Il simbolo Play si illumina durante la riproduzione di una traccia.
- 17. Il simbolo Repeat si illumina quando una traccia SD o USB è stata impostata in modo da essere ripetuta. La casella sotto il simbolo Repeat mostra l'opzione di ripetizione selezionata. Si veda *Operazione > Modalità USB > Modalità Play (di riproduzione)* per maggiori informazioni.
- 18. Visualizza a display la canzone attualmente riprodotta e il numero totale di canzoni presenti nella cartella selezionata.
- 19. Mostra a display il tipo di preset EQ cambiato tenendo premuto il tasto Mode quando collegato a fonti Bluetooth, SD o USB e selezionando EQ.
- 20. Mostra a display la frequenza dei bit e il tipo di canzone riprodotta. **Nota bene:** se il file impiega una frequenza di bit variabile, questo numero cambierà man mano che la canzone viene riprodotta.
- 21. Memoria SD o USB riprodotta.
- 22. Nome del file riprodotto.
- 23. Analizzatore dello spettro di frequenza.
- 24. Tempo corrente e tempo totale della canzone riprodotta.

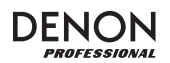

#### **Operazione**

#### **Allineamento di un dispositivo Bluetooth**

- 1. Accendere il dispositivo Bluetooth.
- 2. Accendere l'Envoi Go.
- 3. Premere e rilasciare il tasto **Mode** per entrare in modalità Bluetooth.
- 4. Navigare fino alla schermata di configurazione del dispositivo Bluetooth, selezionare **Envoi Go**, e collegare.
	- **Nota bene:** se viene richiesta una password, inserire **0000**.
- 5. Avviare la riproduzione di musica dal dispositivo Bluetooth.
- 6. Regolare il volume di Envoi Go i tenendo premuto il tasto **|<<** o **>>|** per abbassare o alzare il volume.
- 7. Per annullare l'allineamento, spegnere il Bluetooth sul dispositivo o selezionare "Delete paired info" (cancella info di collegamento) nel menu Bluetooth di Envoi Go.

#### **Modalità Bluetooth**

Per accedere a un dispositivo Bluetooth collegato:

- 1. Tenere premuto il tasto **Mode** fino a quando l'icona Bluetooth non compare sullo schermo. Il dispositivo collegato in precedenza si collegherà automaticamente. **Nota bene:** quando si collega un dispositivo USB, una scheda SD o un dispositivo Bluetooth, l'Envoi Go passerà automaticamente alla fonte collegata più di recente.
- 2. In modalità Bluetooth, tenere premuto il tasto **Mode** per 2 secondi per visualizzare ulteriori opzioni.
- 3. Servirsi dei tasti **|<<** e **>>|** per scorrere e premere **Play/Pause** per selezionare una delle impostazioni di cui sotto.

**BT Disconnect:** Questa funzione disabilita il collegamento dalla fonte audio Bluetooth.

**EQ:** Envoi Go offre 7 preset di equalizzatore opzionali per migliorare la musica. È possibile scegliere una delle seguenti impostazioni EQ:

- **Normal (Nor)**
- **Pop**
- **Rock**
- **Jazz**
- **Classic (Clas)**
- **Country (Cou)**
- **Low Bass (Bas)**

**Nota bene:** i preset EQ digitali possono essere applicati unicamente a fonti Bluetooth, SD e USB.

**Cancella info collegamento:** scegliere questa opzione per "dimenticare" un dispositivo Bluetooth collegato in precedenza in modo che l'Envoi Go non si riconnetta una volta nuovamente in modalità Bluetooth.

**Informazioni sul dispositivo:** mostra il nome del dispositivo dell'Envoi Go.

**Exit (esci):** lascia il menu Bluetooth.

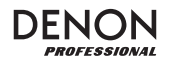

#### **Modalità USB**

Per accedere a un dispositivo USB collegato:

1. Tenere premuto il tasto **Mode** fino a quando l'icona del dispositivo USB compare nell'angolo superiore destro dello schermo.

**Nota bene:** quando si collega un dispositivo USB, una scheda SD o un dispositivo Bluetooth, l'Envoi Go passerà automaticamente alla fonte collegata più di recente.

- 2. In modalità USB, tenere premuto il tasto **Mode** per 2 secondi per visualizzare ulteriori opzioni del menu USB.
- 3. Servirsi dei tasti **|<<** e **>>|** per scorrere e premere **Play/Pause** per selezionare una delle impostazioni di cui sotto.

**EQ:** Envoi Go offre 7 preset di equalizzatore opzionali per migliorare la musica. È possibile scegliere una delle seguenti impostazioni EQ:

- **Normal (Nor)**
- **Pop**
- **Rock**
- **Jazz**
- **Classic (Clas)**
- **Country (Cou)**
- **Low Bass (Bas)**

**Nota bene:** i preset EQ digitali possono essere applicati unicamente a fonti Bluetooth, SD e USB.

**Modalità Play (di riproduzione):** 

- **All (A) (tutte):** riproduce e ripete tutte le tracce presenti sul dispositivo USB.
- **Repeat One (1) (ripeti una):** riproduce e ripete la traccia corrente.
- **Repeat Folder (F) (ripeti cartella):** riproduce le tracce presenti nella cartella corrente e riavvia la riproduzione delle tracce.
- **Normal (N) (normale):** riproduce le tracce presenti sul dispositivo USB.
- **Random (R) (casuale):** sceglie una traccia a caso da riprodurre.
- **Browse (I):** riproduce i primi 10 secondi di ciascuna traccia presente sul dispositivo USB.

**Change Device (cambia dispositivo):** permette di passare dall'ascolto della scheda SD a quello di un drive USB collegato.

**Exit (esci):** lascia il menu Modalità USB.

**Cartella U-disk** (Visto nel menu quando la traccia USB è in pausa) **:** scegliere una traccia da una cartella presente sul drive USB. Servirsi dei tasti **|<<** e **>>|** per navigare su o giù e premere **Play/Pause** per aprire una cartella o selezionare una traccia da riprodurre.

**Delete File (cancella file)** (Visto nel menu quando la traccia USB è in pausa)**:** cancella la traccia selezionata.

**Delete All (cancella tutti)** (Visto nel menu quando la traccia USB è in pausa)**:** cancella tutte le tracce presenti sul drive USB.

**Exit (esci):** lascia il menu opzioni Music.

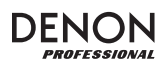

#### **Modalità scheda SD**

Per accedere a una scheda SD inserita:

- 1. Tenere premuto il tasto **Mode** fino a quando l'icona della scheda SD non compare sullo schermo.
- **Nota bene:** quando si collega un dispositivo USB, una scheda SD o un dispositivo Bluetooth, l'Envoi Go passerà automaticamente alla fonte collegata più di recente.
- 2. In modalità Scheda SD, tenere premuto il tasto **Mode** per 2 secondi per visualizzare ulteriori opzioni menu.
- 3. Servirsi dei tasti **|<<** e **>>|** per scorrere e premere **Play/Pause** per selezionare una delle impostazioni di cui sotto.

**EQ:** Envoi Go offre 7 preset di equalizzatore opzionali per migliorare la musica. È possibile scegliere una delle seguenti impostazioni EQ:

- **Normal (Nor)**
- **Pop**
- **Rock**
- **Jazz**
- **Classic (Clas)**
- **Country (Cou)**
- **Low Bass (Bas)**

**Nota bene:** i preset EQ digitali possono essere applicati unicamente a fonti Bluetooth, SD e USB.

**Modalità Play (di riproduzione):** 

- **All (A) (tutte):** riproduce e ripete tutte le tracce presenti sulla scheda SD.
- **Repeat One (1) (ripeti una):** riproduce e ripete la traccia corrente.
- **Repeat Folder (F) (ripeti cartella):** riproduce le tracce presenti nella cartella corrente e riavvia la riproduzione delle tracce.
- **Normal (N) (normale):** riproduce le tracce presenti sulla scheda SD.
- **Random (R) (casuale):** sceglie una traccia a caso da riprodurre.
- **Browse (I):** riproduce i primi 10 secondi di ciascuna traccia presente sulla scheda SD.

**Change Device (cambia dispositivo):** permette di passare dall'ascolto della scheda SD a quello di un drive USB collegato.

**Exit (esci):** lascia il menu Modalità Scheda SD.

**Cartella scheda** (Visto nel menu quando la scheda SD è in pausa)**:** scegliere una traccia da una cartella presente sulla scheda SD. Servirsi dei tasti **|<<** e **>>|** per navigare su o giù e premere **Play/Pause** per aprire una cartella o scegliere una traccia da riprodurre.

**Delete File (cancella file)** (Visto nel menu quando la scheda SD è in pausa)**:** cancella la traccia selezionata.

**Delete All (cancella tutti)** (Visto nel menu quando la scheda SD è in pausa)**:** cancella tutte le tracce presenti sulla scheda SD.

**Exit (esci):** lascia il menu opzioni Music.

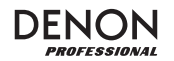

÷.

## **Risoluzione di problemi**

In caso di problemi, procedere come segue:

- Assicurarsi che tutti i cavi e i dispositivi siano collegati in maniera corretta e ben salda.
- Assicurarsi di utilizzare Envoi Go come descritto nel presente *Guia per l'uso*.
- Assicurarsi che gli altri dispositivi o media funzionino correttamente.
- Se si ritiene che Envoi Go non funzioni come si deve, verificare nella seguente tabella il problema riscontrato e la relativa soluzione.

 $\mathcal{L}$ 

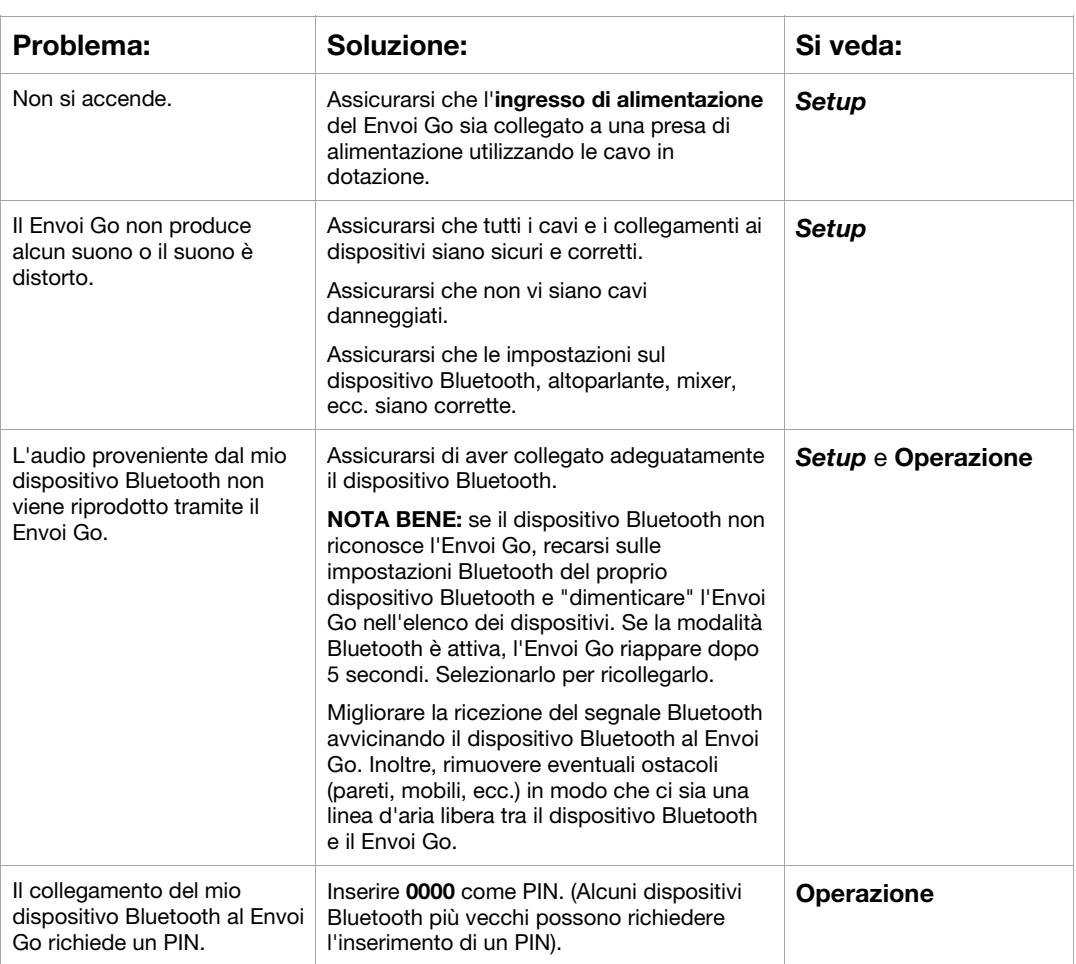

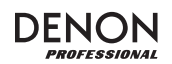

# **Benutzerhandbuch (Deutsch)**

#### **Einführung**

- Eingebauter Akku
- 6,5" Woofer, zwei flexible 3" Fullrange-Treiber pro Lautsprecher
- Bluetooth-Verbindung für drahtlose Audioübertragung
- USB/SD MP3/WMA-Player für die selbständige Wiedergabe mit LCD-Display
- Integrierte 35mm-Fassung für Ständermontage unter Lautsprecher und Steuereinheit

Bitte lesen Sie das *Setup*-Kapitel in dieser Anleitung, um zu erfahren, wie Sie Envoi Go in Ihr Audiosystem integrieren können. Lesen Sie anschließend das Kapitel *Betrieb*, um Envoi Go in Betrieb zu nehmen.

- 1. Stellen Sie sicher, dass alle im Lieferumfang aufgelisteten Teile in der Verpackung enthalten sind.
- 2. **LESEN SIE DIE SICHERHEITSHINWEISE, BEVOR SIE DAS PRODUKT VERWENDEN.**
- 3. Werfen Sie einen Blick auf die Anschlussübersicht.
- 4. Stellen Sie sicher, dass alle Eingabegeräte wie Mikrofone, CD-Player oder digitale Wiedergabegeräte ausgeschaltet sind und deren Lautstärke auf "Null" steht.
- 5. Verbinden Sie alle Geräte wie angegeben.
- 6. Schalten Sie alles in folgender Reihenfolge ein:
	- Audio-Eingangsquellen (z.B. Mikrofone, Instrumente, CD-Player)
- Envoi Go 7. Beim Ausschalten gehen Sie in umgekehrter Reihenfolge vor:
	- Envoi Go
	- alle Eingabegeräte

#### **Lieferumfang**

Envoi Go (Zwei Lautsprecher und ein Controller)

Netzkabel

(2) Lautsprecherkabel (15 Fuß; 4,5m)

Benutzerhandbuch

Sicherheitshinweise und Garantieinformationen

#### **Kundendienst**

Für aktuelledie neuesten Informationen zu diesem Produkt (Systemanforderungen, Informationen zur Kompatibilität etc.) und zur Produktregistrierung besuchen Sie **denonpro.com**.

Das Netzkabel und die Audiokabel können im rückseitigen Fach aufbewahrt werden.

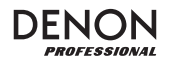

#### **Wiederaufladbare Batterien**

Bei wiederaufladbaren Bleibatterien handelt es sich um die gleiche Art von Batterien, die in Autos verwendet werden. Und wie bei Ihrer Autobatterie ist es auch für die Benutzungsdauer dieser Batterie von äußerster Wichtigkeit, wie sie verwendet wird. Bei vorschriftsmäßigem Gebrauch und richtiger Pflege kann eine Bleibatterie jahrelang halten. Lesen Sie die nachstehenden Empfehlungen, um aus der eingebauten Batterie das Beste herauszuholen.

> **WICHTIG: Lassen Sie Envoi Go niemals eingeschaltet, wenn es nicht in Verwendung ist. Achten Sie darauf, dass dieses Produkt bei Inaktivität ausgeschaltet wird.**

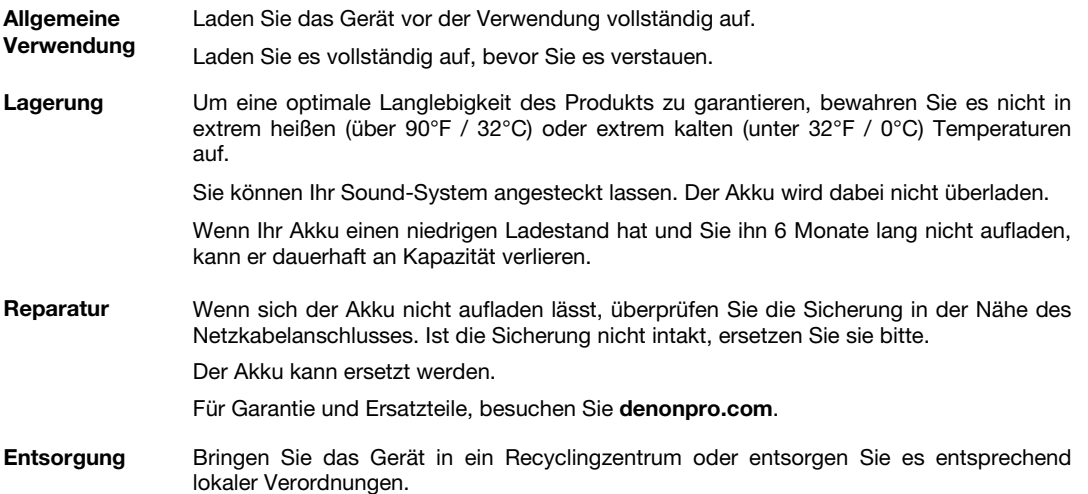

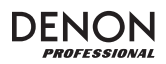

#### **Setup**

Teile, die nicht unter *Einführung > Lieferumfang* angegeben sind, sind separat erhältlich.

Nehmen Sie Kabelverbindungen nur bei ausgeschalteten Geräten vor und sorgen Sie dafür, dass alle Hauptlautstärkeregler auf Null gestellt wurden. Befolgen Sie die unten angeführten Anweisungen, um für jeden Kanal ein Signal zu verarbeiten:

- 1. Öffnen Sie die Verriegelungen an der Oberseite des Envoi Go und trennen Sie die Lautsprecher vom Controller.
- 2. Öffnen Sie das rückseitige Staufach am Controller und entnehmen Netzkabel und Lautsprecherkabel.
- 3. Positionieren Sie den Controller in der Mitte zwischen den beiden Lautsprechern. Achten Sie darauf, dass die Lautsprecher genügend Abstand voneinander haben, um eine maximale Stereotrennung zu erzielen.
- 4. Schließen Sie die Lautsprecherkabel in den linken und rechten Lautsprecherausgang auf der Rückseite des Controllers an.
- 5. Stellen Sie alle Kanalpegelregler und den Gesamtlautstärkeregler auf Null und bringen die EQ-Einstellungen in die neutrale Position.
- 6. Schließen Sie Ihr Mikrofon oder Instrument an den Kanal an.
- 7. Verbinden Sie das Netzkabel mit dem Controller und schalten Sie Envoi Go ein.
- 8. Stellen Sie den Master-Regler auf maximal 70%.
- 9. Passen Sie den Kanalpegelregler an. Wenn die Lautstärke richtig eingestellt ist, sollte weder die Kanal-LED noch die LIM-LED (Limiter) leuchten.

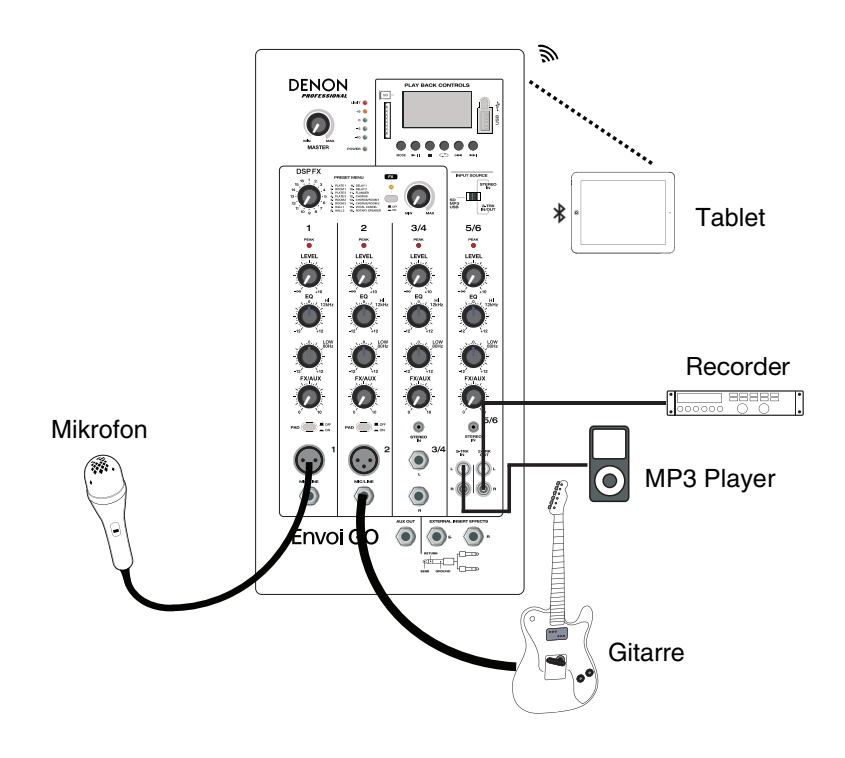

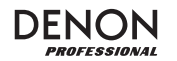

#### **Funktionen**

#### **Vorderseite**

- 1. **Display:** Zeigt die Medien-Panel-Modi für Bluetooth, USB und SD an.
- 2. **USB-Anschluss:** Verbinden Sie Ihren USB-Stick, um MP3- und WMA-Musikdateien abzuspielen.
- 3. **SD-Kartensteckplatz:** Legen Sie die SD-Karte hier ein, um MP3- und WMA-Musikdateien abzuspielen.
- 4. **Medien-Panel:** Bedienelemente für Bluetooth-, SD- und USB-Quellen. Das Symbol des Medien-Panel-Modus wird leuchten, wenn diese Quelle wiedergegeben wird.
- 5. **Eingangsquellenwahlschalter:** Legt fest, ob Kanal 5/6 SD/MP3/USB oder den 1/8" (3,5 mm) / 2-Trk-Eingang als Quelle verwendet.
- 6. **Master-Lautstärke:** Dies steuert den Gesamtpegel für alle Kanaleingänge.
- 7. **LED-Anzeigen:** Zeigt den Audiopegel der kombinierten Kanalpegel zusammen mit dem Gesamtlautstärkepegel. Reduzieren Sie die Lautstärke, wenn die LIM-LED (Limiter) übermäßig oft leuchtet.
- 8. **FX Ein/Aus:** Drücken Sie diese Taste, um die internen Effekte zu aktivieren.
- 9. **DSP-Effektregler:** Wählen Sie Effekte aus den internen Effekt-Presets des Controllers aus, um diese auf die Kanaleingänge anzuwenden.
- 10. **FX-Return:** Stellt den Pegel des Signals ein, das von den internen DSP-Effekten an die Kanäle gesendet wird.
- 11. **Pegel:** Regelt die Signalverstärkung für jeden Kanal.
- 12. **Kanal-Peak-LED:** Diese LED leuchtet rot, wenn das Kanalsignal übersteuert. In diesem Fall sollten Sie den Wert des Pegelreglers für diesen Kanal reduzieren oder die Pad-Taste drücken.
- 13. **High EQ (Höhen):** Erhöht oder verringert die hohen Frequenzen (Höhen) im Bereich zwischen -12dB und  $+12dB$ .
- 14. **Low EQ (Bass):** Erhöht oder verringert die tiefen Frequenzen (Bass) im Bereich zwischen -12dB und +12dB.
- 15. **FX/Aux:** Steuert den Anteil des Signals, das an den internen Effektprozessor und den Aux-Ausgang gesendet wird.
- 16. **Pad:** Drücken Sie diese Taste, um hohe Eingangssignale (z.B. von nahe am Mikrofon platzierten Instrumenten während einer Performance) zu reduzieren, um ein Übersteuern des Kanals zu vermeiden.
- 17. **Mikrofoneingang (XLR):** Schließen Sie dynamische Mikrofone an die XLR-Eingänge an. Regeln Sie die Lautstärke dieser Eingänge mit dem Pegelregler.
- 18. **1/4" (6,35 mm) Line-Eingang:** Schließen Sie hier ein Line-Level-Gerät an, z.B. ein Keyboard oder Drum-Machine.
- 19. **1/8" (3,5 mm) Stereoeingang:** Schließen Sie hier ein Line-Level-Gerät an, z.B. CD-Player, Computer-Soundkarte, Smartphone, Mediengerät usw.
- 20. **L/Mono / Rechts:** Schließen Sie ein Line-Level-Gerät an diesen Stereokanal an, z.B. ein Keyboard, eine Drum-Maschine etc. Bei Mono-Quellen verbinden Sie nur den L/Mono-Eingang.
- 21. **2-Trk-Eingang:** Sie können diese Eingänge mit den Ausgängen eines externen Aufnahmegeräts verbinden, indem Sie handelsübliche Cinch-Kabel verwenden. Diese können verwendet werden, um einen CD-Player oder ein mobiles Gerät (Laptop, Tablet, Handy etc.) anzuschließen.
- 22. **2-Trk-Ausgang:** Leiten Sie das Signal in ein Tapedeck, eine Computer-Soundkarte oder einen tragbaren Recorder.
- 23. **Aux-Ausgang:** Sendet das FX/Aux-Signal an ein externes Gerät.
- 24. **Externe Insert-Effekte:** Verbinden Sie dies mit einem externen Equalizer oder Kompressor mithilfe der "Insert Y-Kabel". Wenn ein externer Prozessor an die Buchse angeschlossen ist, wird das Stereosignal dem Gesamtpegel nachgeschaltet gesendet und vor dem Verstärker in den Stereo-Mix zurückgeschliffen.

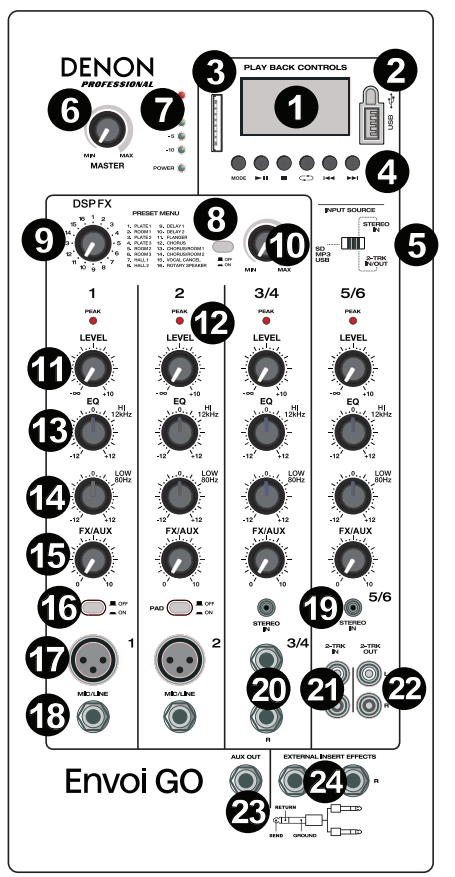

#### **Rückseite**

- 1. **Akkuladestand:** Diese LEDs zeigen den Ladestand des Akkus an. Die Lebensdauer des Akkus hängt von Lautstärke und Betriebsdauer ab.
- 2. **Lautsprecherausgänge:** Verbinden Sie diese Ausgänge mit den Envoi Go-Lautsprechern über die mitgelieferten Lautsprecherkabel.
- 3. **Netzschalter:** Schaltet Envoi Go ein oder aus.
- Sicherung: Falls die Sicherung ersetzt werden muss, verwenden Sie eine Sicherung mit einer Leistung von 100~240V / T4AL 250V.
- 5. **IEC-Netzkabel:** Schließen Sie das mitgelieferte Netzkabel hier an.

**WICHTIG:** Wenn die Akkuanzeige leuchtet, zeigt dies an, dass das Gerät aufgeladen werden muss. Um das Gerät vollständig aufzuladen, schalten Sie es aus und laden es 6 Stunden lang auf oder solange bis das grüne Licht eine vollständige Ladung anzeigt.

**WICHTIG:** Um die Akkulebensdauer zu maximieren, ist es wichtig, das Gerät regelmäßig aufzuladen.

**WICHTIG:** Wenn die rote LED über der Anzeige NIEDRIGER Akkuladestand leuchtet, sollten Sie sofort mit dem Ladevorgang beginnen. Bewahren Sie Envoi Go niemals mit einem niedrigen Ladestand auf. Darüber hinaus sollten Sie Envoi Go niemals aufbewahren, wenn der Netzschalter in der Position EIN ist. Achten Sie darauf, dass das Gerät immer ausgeschaltet ist, bevor Sie es längere Zeit aufbewahren.

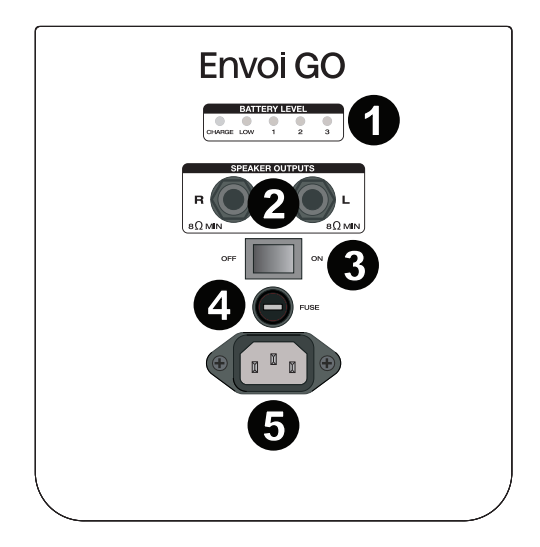

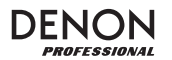

#### **Effektediagramm**

 **SO HÖREN SIE DIE EFFEKTE EINES KANALEINGANGS:** Stellen Sie den FX/Aux-Regler für den Kanal ein und passen den FX Return-Regler an. Drücken Sie die FX Ein/Aus-Taste, um die Effekte einzuschalten. Verwenden Sie den DSP-Effektregler, um einen der folgenden Effekte auszuwählen:

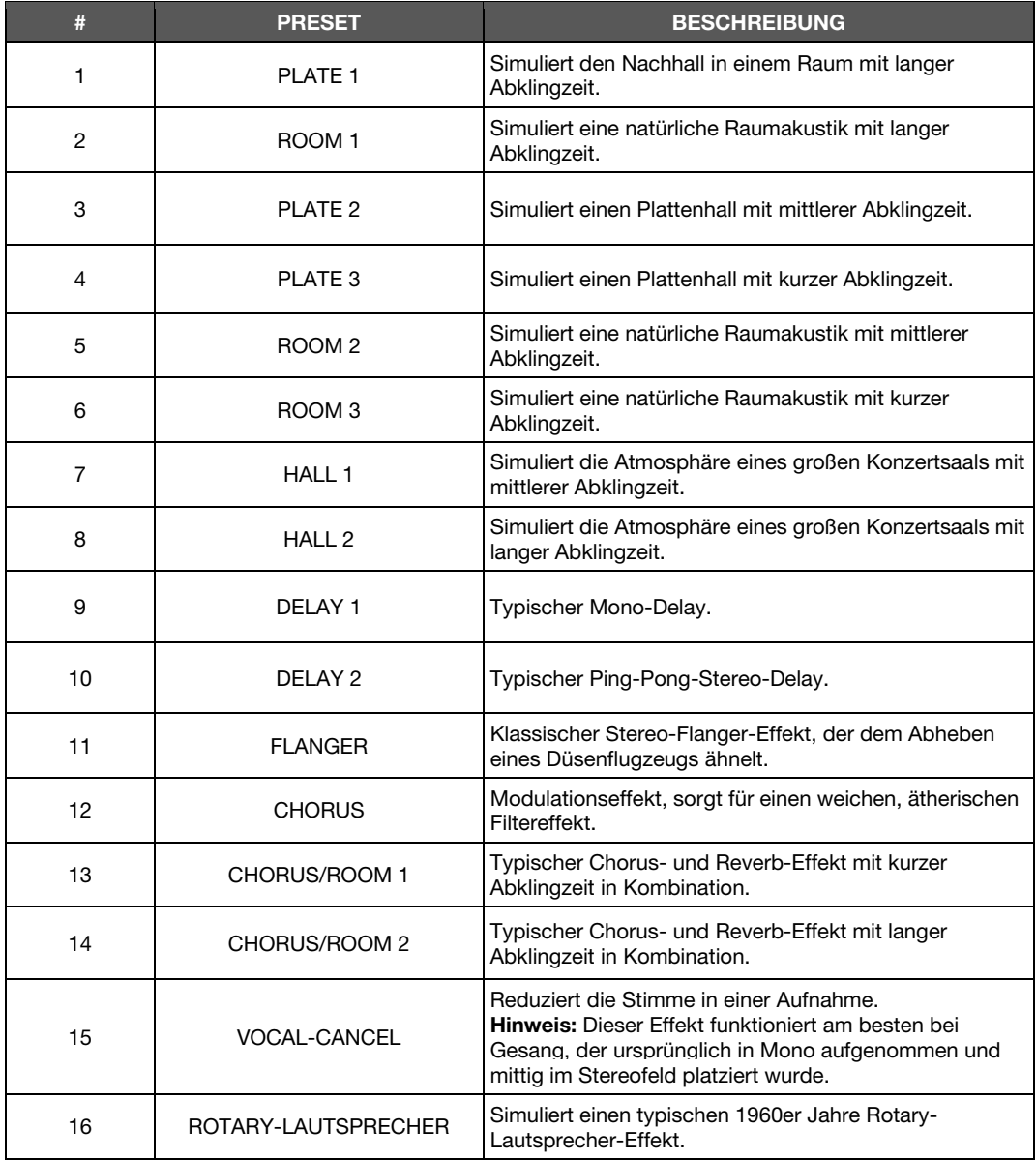

# DENON

#### **Medien-Panel**

#### **Funktionen des Medien-Panels:**

- 1. **USB/SD/BT/Menü/Modus:** Wählt die Medien-Panelquelle aus: USB, SD und Bluetooth. Drücken Sie diese Taste kurz, um den Bluetooth-Koppelmodus zu aktivieren. Wenn eine Bluetooth-Verbindung hergestellt wurde, halten Sie die Modus-Taste, um aus den BT-Optionen (Bluetooth-Optionen) Trennen, EQ Wählen Koppel-Info Löschen und Geräteinformationen auszuwählen. Wenn Sie via SD oder USB verbunden sind, halten Sie Modus, um auf EQ, Wiedergabemodus oder Gerät Ändern zuzugreifen.
- 2. **Wiedergabe/Pause:** Die Quelle via USB, SD oder Bluetooth-Medien-Panel wird wiedergegeben oder pausiert. In den Modus-Einstellungen agiert dies als Auswählen/Enter.
- 3. **Stopp:** Stoppt die Wiedergabe des Medien-Panels.
- 4. **Wiederholen:** Wechselt zwischen den verschiedenen Wiederholungsoptionen für USB- und SD-Quellen.
- 5. **Vorheriger Track/Lautstärke Verringern:** Springt zum vorherigen USB- oder SD-Karten-Track. In den Modus-Einstellungen agiert dies als Links/Oben. Bei der Wiedergabe von Bluetooth-Quellen kann es in einigen Apps sein, dass das Drücken von **Vorheriger Track** auf eine andere Wiedergabeliste oder ein anderes Musik-Genre schaltet. Halten Sie diese Taste gedrückt, um die Lautstärke des Tracks zu verringern.
- 6. **Nächster Track/ Lautstärke Erhöhen:** Springt zum nächsten USB- oder SD-Karten-Track. In den Modus-Einstellungen agiert dies als Rechts/Abwärts. Bei der Wiedergabe von Bluetooth-Quellen kann es in einigen Apps sein, dass das Drücken von **Nächster Track** auf eine andere Wiedergabeliste oder ein anderes Musik-Genre schaltet. Halten Sie diese Taste gedrückt, um die Lautstärke des Tracks zu erhöhen.
- 7. Das Wiedergabesymbol leuchtet, wenn ein Track wiedergegeben wird.
- 8. Das Wiederholen-Symbol leuchtet, wenn ein SDoder USB-Track auf Wiederholen eingestellt wurde. Der Kasten unter dem Symbol Wiederholen zeigt die Wiederholungsoption an, die ausgewählt ist. Siehe *Betrieb > USB-Modus > Wiedergabe-Modus* für weitere Informationen.
- 9. Zeigt den aktuell gespielten Song und die Gesamtzahl der Songs im ausgewählten Ordner.
- 10. Zeigt den EQ Preset-Typ, der geändert wird, indem Sie die Modus-Taste gedrückt halten, wenn Sie mit Bluetooth-, SD- oder USB-Quellen verbunden sind und EQ auswählen.
- 11. Zeigt die Bitrate und die Art des abgespielten Songs an.

**Hinweis:** Wenn die Datei eine variable Bitrate nutzt, ändert sich diese Zahl während der Song läuft.

- 12. Wiedergegebener SD- oder USB-Speicher.
- 13. Name der wiedergegebenen Datei.
- 14. Frequenz-Spektrumanalysator.
- 15. Aktuelle Zeit und gesamte Spieldauer des abgespielten Songs.

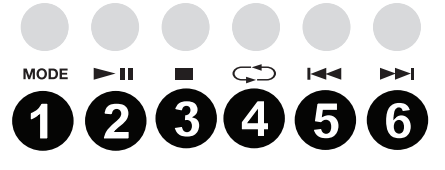

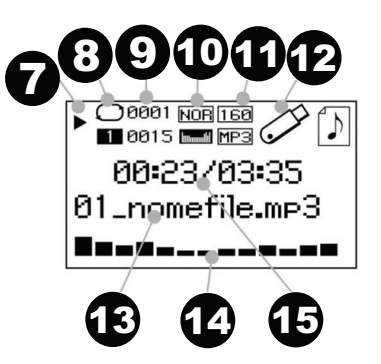

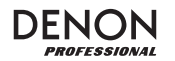

#### **Betrieb**

#### **Koppeln eines Bluetooth-Geräts**

- 1. Schalten Sie Ihr Bluetooth-Gerät ein.
- 2. Schalten Sie Envoi Go ein.
- 3. Drücken Sie kurz die **Modus**-Taste, um in den Bluetooth-Modus zu gelangen.
- 4. Navigieren Sie zum Setup-Bildschirm des Bluetooth-Geräts, wählen Sie **Envoi Go**, und stellen eine Verbindung her.
	- **Hinweis:** Wenn Sie einen Passcode benötigen, geben Sie **0000** ein.
- 5. Spielen Sie auf Ihrem Bluetooth-Gerät Musik ab.
- 6. Passen Sie die Lautstärke am Envoi Go an, indem Sie **|<<** oder **>>|** gedrückt halten, um den Pegel zu verringern oder zu erhöhen.
- 7. Um die Geräte zu trennen, schalten Sie Bluetooth auf Ihrem Gerät aus oder wählen "Verbindungsdaten löschen" aus dem Envoi Go Bluetooth-Menü.

#### **Bluetooth-Modus**

So greifen Sie auf ein gekoppeltes Bluetooth-Gerät zu:

- 1. Drücken Sie kurz auf die **Modus**-Taste bis das Bluetooth-Symbol am Bildschirm erscheint. Die zuvor gekoppelten Geräte werden dann automatisch verbunden. **Hinweis:** Wenn Sie ein USB-Gerät, SD-Karte oder Bluetooth-Gerät verbinden, wird Envoi Go
	- automatisch auf die zuletzt angeschlossene Quelle wechseln.
- 2. Im Bluetooth-Modus halten Sie die **Modus**-Taste 2 Sekunden lang gedrückt, um weitere Optionen anzuzeigen.
- 3. Verwenden Sie die Tasten **|<<** und **>>|** zum Durchsuchen und drücken **Wiedergabe/Pause**, um eine der folgenden Einstellungen zu wählen.

**BT-Trennen:** Diese Funktion deaktiviert die Verbindung der Bluetooth-Audioquelle.

**EQ:** Envoi Go bietet 7 optionale Equalizer-Presets, um die Klangqualität zu erweitern. Sie können aus folgenden EQ-Einstellungen wählen:

- **Normal (Nor)**
- **Pop**
- **Rock**
- **Jazz**
- **Klassik (Clas)**
- **Country (Cou)**
- **Wenig Bass (Bas)**

**Hinweis:** Die digitalen EQ-Presets können nur auf Bluetooth-, SD- und USB-Quellen angewendet werden.

**Verbindungsdaten löschen:** Wählen Sie diese Einstellung, damit ein zuvor gekoppeltes Bluetooth-Gerät diese Verbindungsdaten "vergisst", damit Envoi Go beim Wechseln in den Bluetooth-Modus nicht erneut eine Verbindung herstellt.

**Geräteinformationen:** Zeigt Envoi Go's Gerätenamen an.

**Verlassen:** Verlässt das Bluetooth-Menü.

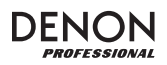

#### **USB-Modus**

Für den Zugriff auf ein angeschlossenes USB-Gerät:

- 1. Drücken Sie kurz auf die **Modus**-Taste bis das USB-Gerätesymbol oben rechts am Bildschirm erscheint.
	- **Hinweis:** Wenn Sie ein USB-Gerät, SD-Karte oder Bluetooth-Gerät verbinden, wird Envoi Go automatisch auf die zuletzt angeschlossene Quelle wechseln.
- 2. Im USB-Modus halten Sie die **Modus**-Taste 2 Sekunden lang gedrückt, um weitere USB-Menüoptionen anzuzeigen.
- 3. Verwenden Sie die Tasten **|<<** und **>>|** zum Durchsuchen und drücken **Wiedergabe/Pause**, um eine der folgenden Einstellungen zu wählen.

**EQ:** Envoi Go bietet 7 optionale Equalizer-Presets, um die Klangqualität zu erweitern. Sie können aus folgenden EQ-Einstellungen wählen:

- **Normal (Nor)**
- **Pop**
- **Rock**
- **Jazz**
- **Klassik (Clas)**
- **Country (Cou)**
- **Wenig Bass (Bas)**

**Hinweis:** Die digitalen EQ-Presets können nur auf Bluetooth-, SD- und USB-Quellen angewendet werden.

#### **Wiedergabe-Modus:**

- **Alle (A):** Spielt und wiederholt alle Tracks am USB-Gerät.
- **Repeat One (1):** Spielt und wiederholt den aktuellen Track.
- **Repeat-Ordner (F):** Spielt die Tracks im aktuellen Ordner und wiederholt dann die Wiedergabe der **Tracks**
- **Normal (N):** Spielt die Tracks am USB-Gerät.
- **Random (R):** Spielt einen zufällig ausgewählten Track ab.
- **Durchsuchen (I):** Spielt die ersten 10 Sekunden jedes Tracks am USB-Gerät.

**Gerät wechseln:** Damit können Sie von der SD-Karte auf ein angeschlossenes USB-Laufwerk wechseln.

**Verlassen:** Verlassen des USB-Modusmenüs.

**U-Disk-Ordner** (Im Menü zu sehen, wenn der USB-Track pausiert wird)**:** Wählen Sie einen Track aus einem Ordner am USB-Laufwerk aus. Verwenden Sie die Tasten **|<<** und **>>|**, um nach oben oder unten zu navigieren und drücken Sie **Wiedergabe/Pause**, um einen Ordner zu öffnen oder einen Track für die Wiedergabe auszuwählen.

**Dateien löschen** (Im Menü zu sehen, wenn der USB-Track pausiert wird)**:** Löscht den aktuell ausgewählten Track.

**Alle Löschen** (Im Menü zu sehen, wenn der USB-Track pausiert wird)**:** Löscht alle Titel am USB-Laufwerk.

**Verlassen:** Verlassen des Musikoptionsmenüs.

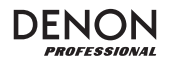

#### **SD-Karten-Modus**

So greifen Sie auf eine eingelegte SD-Karte zu:

- 1. Drücken Sie kurz auf die **Modus**-Taste bis das SD-Kartensymbol am Bildschirm erscheint.
- **Hinweis:** Wenn Sie ein USB-Gerät, SD-Karte oder Bluetooth-Gerät verbinden, wird Envoi Go automatisch auf die zuletzt angeschlossene Quelle wechseln.
- 2. Im SD-Kartenmodus halten Sie die **Modus**-Taste 2 Sekunden lang gedrückt, um weitere Menüoptionen anzuzeigen.
- 3. Verwenden Sie die Tasten **|<<** und **>>|** zum Durchsuchen und drücken **Wiedergabe/Pause**, um eine der folgenden Einstellungen zu wählen.

**EQ:** Envoi Go bietet 7 optionale Equalizer-Presets, um die Klangqualität zu erweitern. Sie können aus folgenden EQ-Einstellungen wählen:

- **Normal (Nor)**
- **Pop**
- **Rock**
- **Jazz**
- **Klassik (Clas)**
- **Country (Cou)**
- **Wenig Bass (Bas)**

**Hinweis:** Die digitalen EQ-Presets können nur auf Bluetooth-, SD- und USB-Quellen angewendet werden.

#### **Wiedergabe-Modus:**

- **Alle (A):** Spielt und wiederholt alle Tracks auf der SD-Karte.
- **Repeat One (1):** Spielt und wiederholt den aktuellen Track.
- **Repeat-Ordner (F):** Spielt die Tracks im aktuellen Ordner und wiederholt dann die Wiedergabe der Tracks.
- **Normal (N):** Spielt die Tracks auf der SD-Karte.
- **Random (R):** Spielt zufällig ausgewählten Track ab.
- **Durchsuchen (I):** Spielt die ersten 10 Sekunden jedes Tracks auf der SD-Karte.

**Gerät wechseln:** Damit können Sie von der SD-Karte auf ein angeschlossenes USB-Laufwerk wechseln.

**Verlassen:** Verlassen des SD-Kartenmodusmenüs.

**Kartenordner** (Im Menü zu sehen, wenn der SD-Karten-Track pausiert wird): Wählen Sie einen Track aus einem Ordner auf der SD-Karte aus. Verwenden Sie die Tasten **|<<** und **>>|**, um nach oben oder unten zu navigieren und drücken **Wiedergabe/Pause**, um einen Ordner zu öffnen oder einen Track für die Wiedergabe auszuwählen.

**Dateien löschen** (Im Menü zu sehen, wenn der SD-Karten-Track pausiert wird): Löscht den aktuell ausgewählten Track.

**Alle Löschen** (Im Menü zu sehen, wenn der SD-Karten-Track pausiert wird): Löscht alle Tracks auf der SD-Karte.

**Verlassen:** Verlassen des Musikoptionsmenüs.

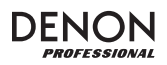

#### **Fehlerbehebung**

Wenn Sie ein Problem haben, gehen Sie wie folgt vor:

- Sorgen Sie dafür, dass alle Kabel und Geräte Medien richtig und fest angeschlossen sind.
- Achten Sie darauf, dass Envoi Go laut vorliegendem *Benutzerhandbuch* verwendet wird.
- Achten Sie darauf, dass Ihre anderen Geräte oder Medien ordnungsgemäß funktionieren.
- Wenn Sie glauben, dass Envoi Go nicht ordnungsgemäß funktioniert, überprüfen Sie die folgende Tabelle auf Lösungen für das Problem.

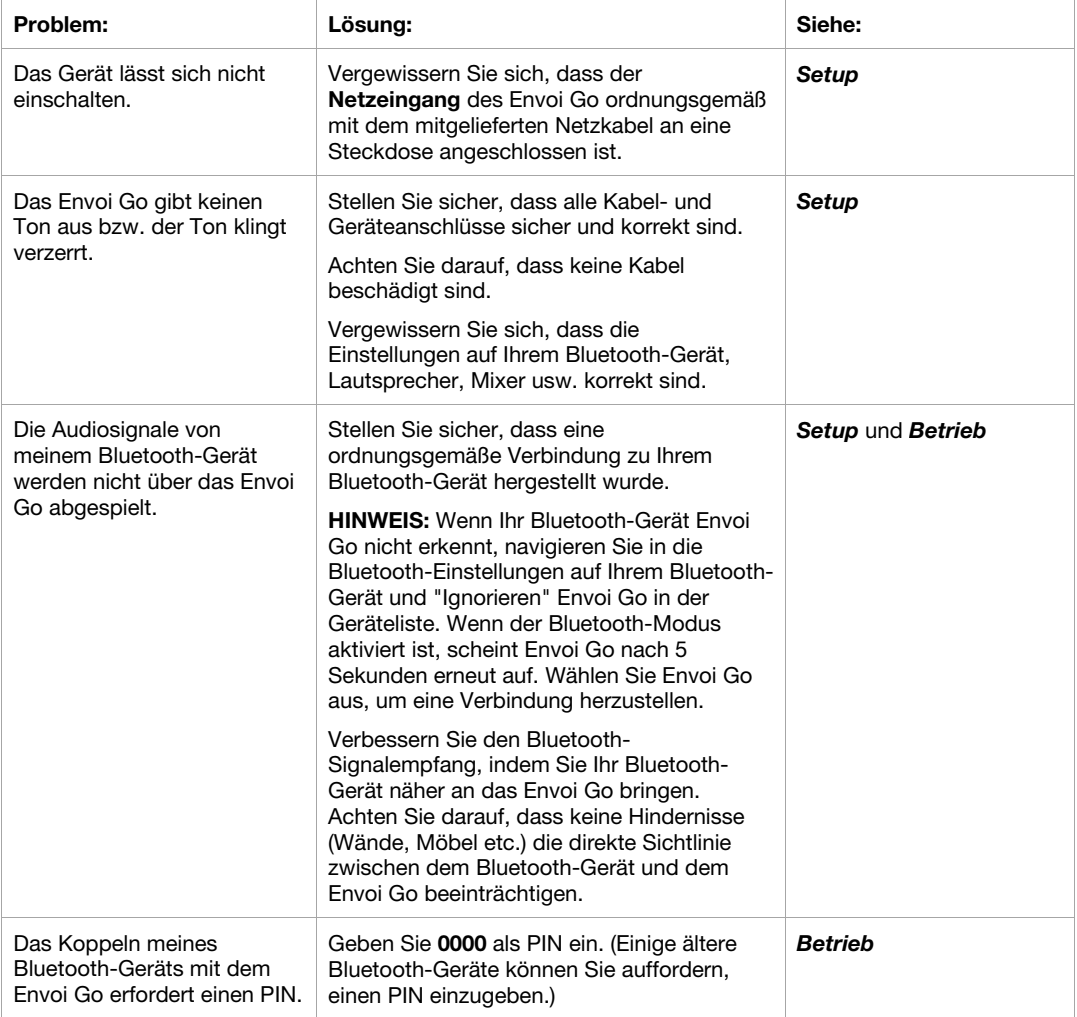

CE

**Allgemeinhinweis zur Konformitätserklärung:** Hiermit erklären wir, daß sich das Gerät Envoi Go in Übereinstimmung mit den grundlegenden Anforderungen der europäischen Richtlinie 1999/5/EG befindet. Die vollständige EG Konformitätserklärung kann unter folgender Adresse angefordert werden:

 inMusic GmbH Harkortstrasse 12-32 40880 Ratingen **Germany** 

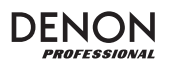

# **Appendix (English)**

### **Technical Specifications**

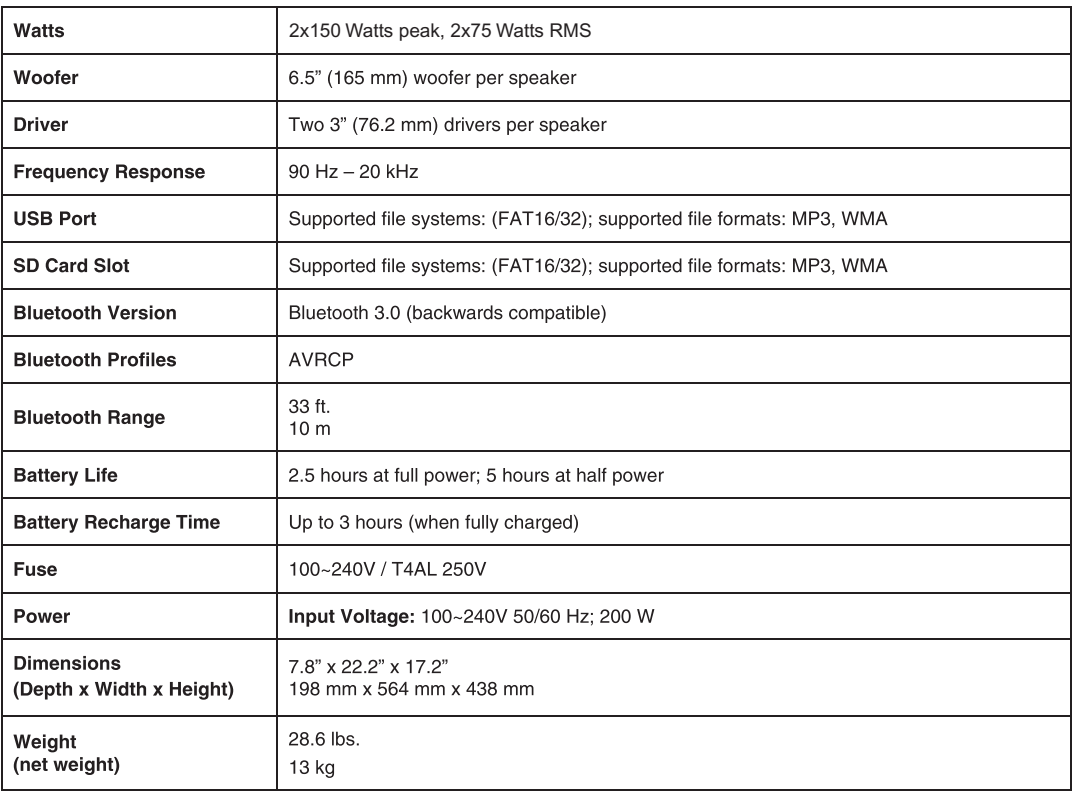

Specifications are subject to change without notice.

Wireless reception and range are affected by walls, obstructions, and movement. For optimal performance, place the product in the center of the room so it is unobstructed by walls, furniture, etc.

Bluetooth range is affected by walls, obstructions, and movement. For optimal performance, place the product in the center of the room so it is unobstructed by walls, furniture, etc.

#### **Trademarks and Licenses**

Denon is a trademark of D&M Holdings Inc., registered in the U.S. and other countries.

Denon Professional products produced by inMusic Brands, Inc.

The Bluetooth word mark and logos are registered trademarks owned by Bluetooth SIG, Inc. and any use of such marks by inMusic Brands is under license.

All other product or company names are trademarks or registered trademarks of their respective owners.

# denonpro.com

Manual Version 1.0